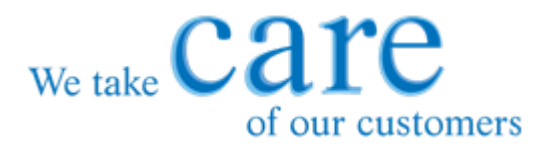

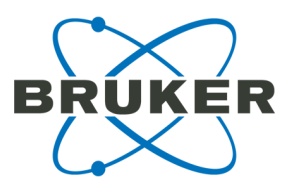

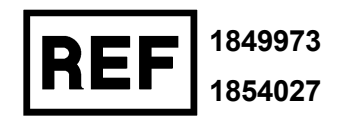

# **Instructions for Use Fungiplex® Candida IVD Real-Time PCR Kit**

**For identification of** *Candida* **species directly from whole blood, plasma and serum**

**For** *in vitro* **diagnostic use**

CARE products are designed to support our worldwide customers with high-quality consumables, accessories and dedicated kits.

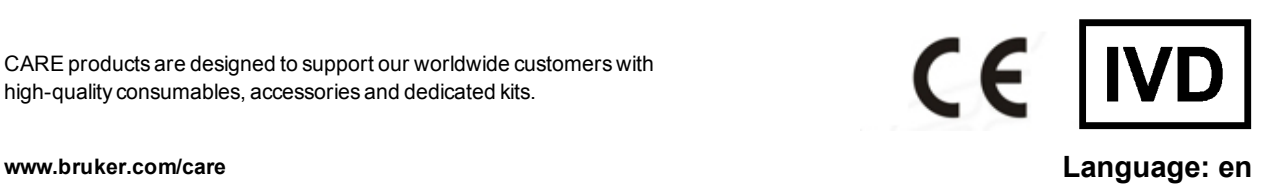

# <span id="page-1-0"></span>**Document history**

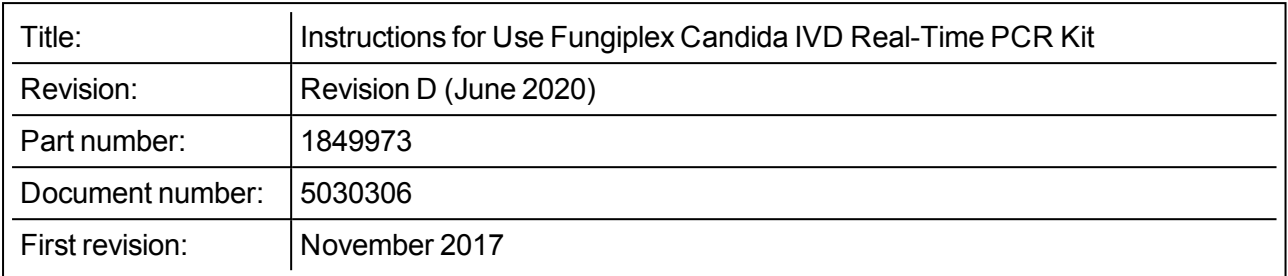

The following table describes important changes from the previous revision of this document.

Instructions for the use of the Ext / PCR Control. This can be used as an extraction control or a PCR inhibition control.

# **Contents**

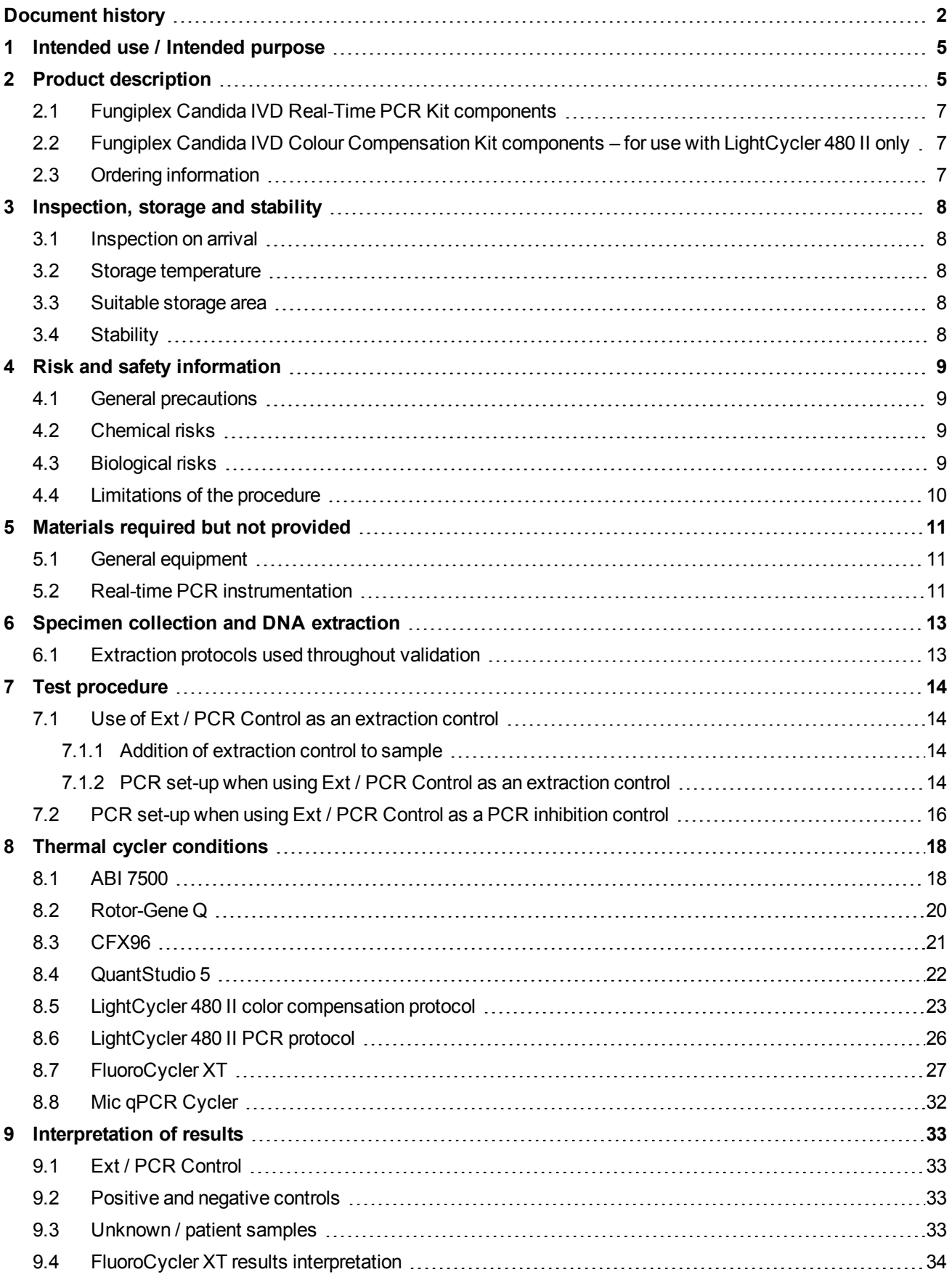

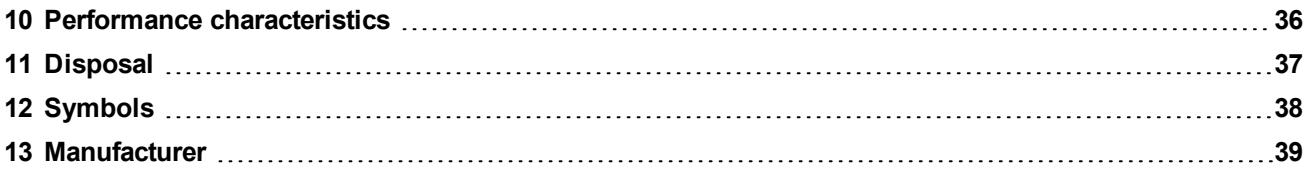

## <span id="page-4-0"></span>**1 Intended use / Intended purpose**

The Fungiplex Candida IVD Real-Time PCR Kit (referred to as 'Fungiplex Candida IVD PCR Kit') is a multiplex polymerase chain reaction (PCR) *in vitro* diagnostic (IVD) test for the qualitative detection of *Candida* DNA extracted from whole blood, plasma and serum obtained from human patients considered at risk of invasive fungal disease (IFD). The test is intended for use by qualified laboratory individuals as an aid to the diagnosis of invasive candidiasis, specifically of *Candida* spp., *C. glabrata* and *C. krusei* infections. The results of this test should not be used as the sole basis for diagnosis, treatment or patient management decisions.

# <span id="page-4-1"></span>**2 Product description**

#### **Invasive Fungal Disease**

Invasive fungal diseases (IFDs) are emerging as an increasingly important cause of life-threatening infections and represent a significant cause of morbidity and mortality in patients who receive immunosuppressive therapies, such as those prescribed for solid organ transplants (SOT) and hematopoietic stem cell transplants (HSCT), and in patients suffering immune compromising conditions such as AIDS.

The incidence of human infections caused by fungal species has increased rapidly over the previous two decades as immunocompromised populations increase as a result of improved treatment pathways. Of these infectious species, *Aspergillus* and *Candida* are the most prevalent, accounting for between 70-90% of all reported invasive fungal disease depending on patient population<sup>1</sup> (see [Table](#page-4-2) [1\).](#page-4-2)

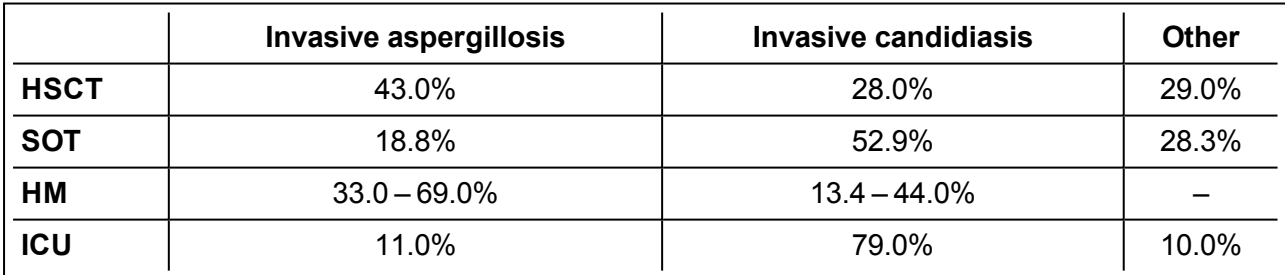

### <span id="page-4-2"></span>**Table 1 Proportion of reported invasive fungal infections<sup>1</sup>**

HSCT – hematopoietic stem cell transplants

SOT – solid organ transplants

HM – hematologic malignancy

ICU – intensive care unit

### *Candida*

*Candida* spp. are opportunistic yeasts and one of the most important groups of fungal pathogens, with *C. albicans*, *C. glabrata*, *C. parapsilosis*, *C. tropicalis* and *C. krusei* accounting for nearly 95% of invasive candidiasis episodes. *Candida* spp. distribution also varies according to geographical setting with *C. albicans* the most prevalent followed by *C. glabrata* and *C. parapsilosis*<sup>2</sup>. Resistance to fluconazole has been associated with an increase in the prevalence of both *C. glabrata* and *C. krusei*, generating a need for species specific identification of both pathogens<sup>2</sup>.

#### **Diagnosis**

The diagnosis of invasive fungal disease can be challenging with difficulties in diagnosis initially leading to considerable variation in how cases were defined. Criteria for identification of IFD have been developed by the European Organisation for Research and Treatment of Cancer/Mycoses study group (EORTC/MSG) allowing improved and consistent definition<sup>3</sup>. Current diagnosis relies upon the presence of risk factors (host characteristics), microbiology, serology (galactomannan and β-D-glucan testing), and various radiological findings $^{1,4}$ .

Interest in PCR based diagnosis of invasive fungal disease has increased owing to its potential to provide improved speed, sensitivity and specificity over existing methods<sup>4</sup>. A meta-analysis of PCR methods, applied to invasive candidiasis detection from whole blood, indicated that the use of PCR could achieve sensitivity and specificity of 95% and 92% respectively<sup>5</sup>.

#### **Fungiplex Candida IVD PCR Kit**

The Fungiplex Candida IVD PCR Kit is a multiplex *in vitro* test for the qualitative detection of *Candida* DNA extracted from whole blood, plasma and serum. The assay is designed to be used across common laboratory PCR equipment and can process up to 100 samples from post extraction to result in less than 2 hours. The species detected, and their respective reporting format, are detailed in [Table](#page-5-0) [2](#page-5-0). The rapid, reliable detection provided by this test has the potential to aid earlier diagnosis, while quality controlled manufacture ensures that the user can have full confidence in assay quality and reproducibility.

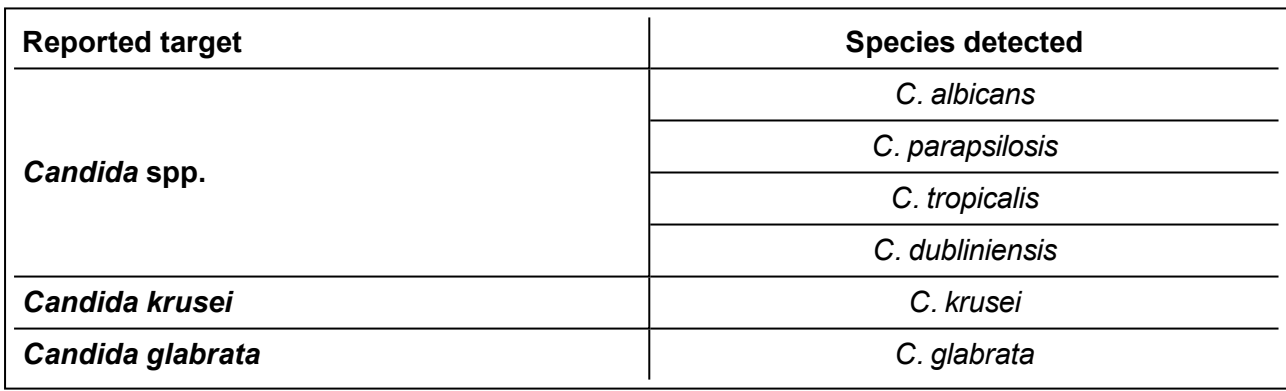

#### <span id="page-5-0"></span>**Table 2 Fungal pathogens identified using Fungiplex Candida IVD PCR Kit**

#### **References**

- 1. J. Kriengkauykiat, *J. I. Ito, S. S. Dawal, Clinical Epidemiology*, **2011**, 3, 175-191
- 2. M. A. Pfaller, S. A. Messer, L. N. Woosley, R. N. Jones, M. Castanheira, J. *Clin. Microbiol.*, **2013**, 51, 2571-2581
- 3. EORTC/MSG Cooperative group, *Clin. Infect. Dis.*, **2008**, 46, 1813-1821
- 4. R. Barton, *Scientifica*, **2013**, 1-29
- 5. T. Avni, L. Leibovici, M. Paul, J. *Clin. Microbiol.*, **2011**, 49, 665-670

## <span id="page-6-0"></span>**2.1 Fungiplex Candida IVD Real-Time PCR Kit components**

Reagents are provided in quantities that will allow 100 tests to be performed.

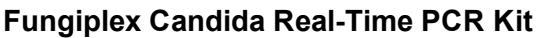

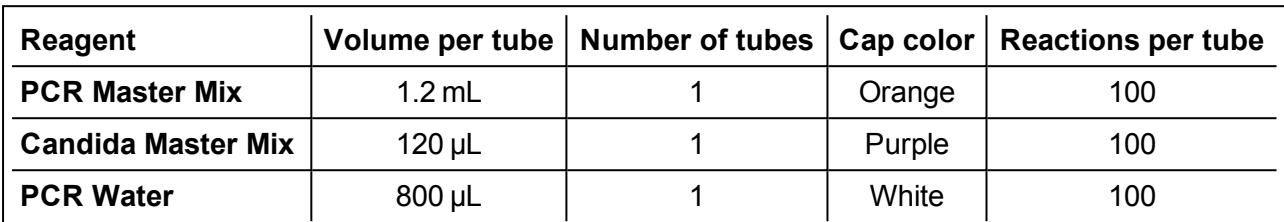

#### **Fungiplex Candida Control Kit**

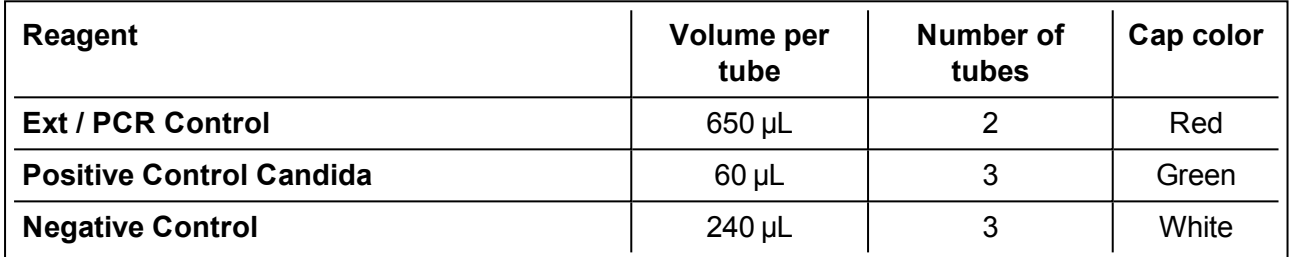

### <span id="page-6-1"></span>**2.2 Fungiplex Candida IVD Colour Compensation Kit components – for use with LightCycler 480 II only**

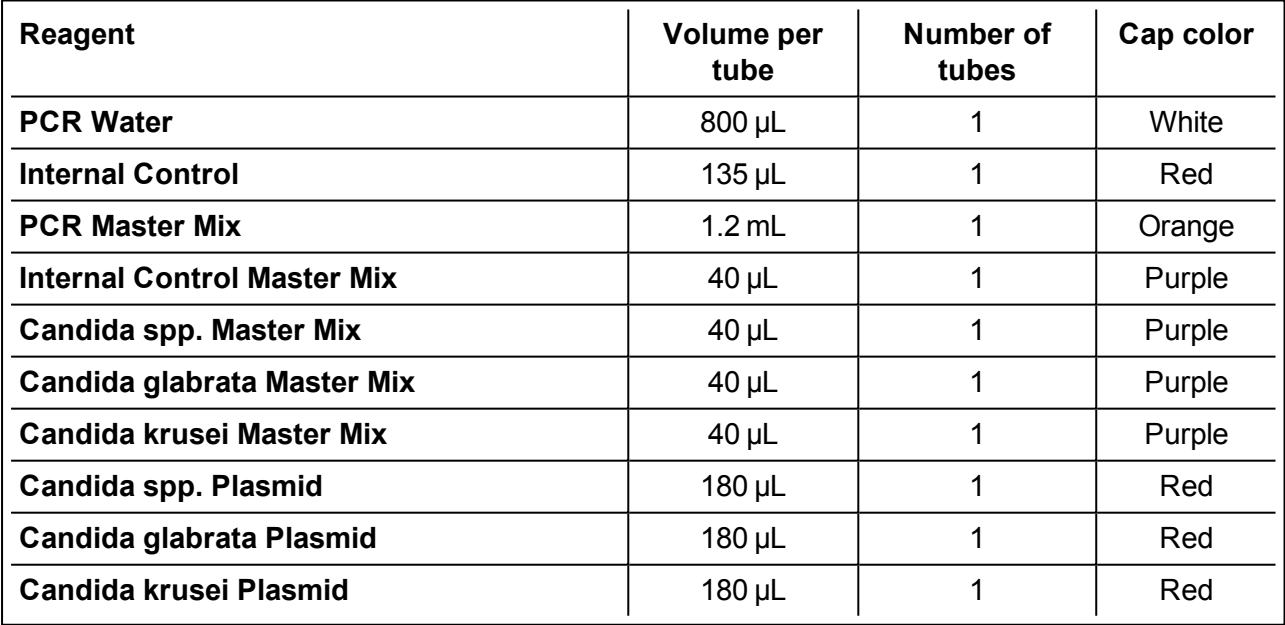

### <span id="page-6-2"></span>**2.3 Ordering information**

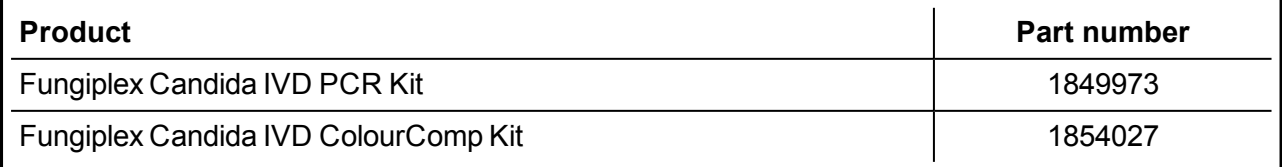

# <span id="page-7-0"></span>**3 Inspection, storage and stability**

### <span id="page-7-1"></span>**3.1 Inspection on arrival**

Check the Fungiplex Candida IVD PCR Kit on arrival. If the packaging is damaged the kit must not be used. Additionally, all reagents contained within the Fungiplex Candida IVD PCR Kit are shipped frozen and should arrive frozen. If reagents are not frozen upon receipt or if the tubes have been compromised during shipment, contact Bruker Daltonik GmbH for assistance.

### <span id="page-7-2"></span>**3.2 Storage temperature**

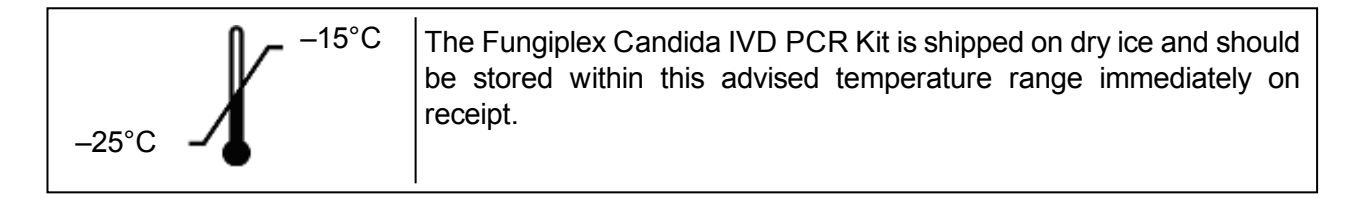

### <span id="page-7-3"></span>**3.3 Suitable storage area**

The internal reagent box named 'Fungiplex Candida Real-Time PCR Kit' should be stored in an amplicon free laboratory.

The internal reagent box named 'Fungiplex Candida Control Kit', which includes all necessary controls, should be stored in the area of the facility where the **DNA template / sample template is added**. The Fungiplex Candida IVD Colour Compensation Kit should also be stored in this area, if applicable.

### <span id="page-7-4"></span>**3.4 Stability**

The Fungiplex Candida IVD PCR Kit has demonstrated that the performance is not affected when used over 10 freeze-thaw cycles.

All reagents contained within the Fungiplex Candida IVD PCR Kit have been validated for use within the expiration date stated on the kit label and must be used within this time period.

## <span id="page-8-0"></span>**4 Risk and safety information**

### <span id="page-8-1"></span>**4.1 General precautions**

- <sup>l</sup> This Fungiplex Candida IVD PCR Kit is for *in vitro* diagnostic use.
- This test is only for use with the PCR platforms on which the process has been validated.
- A trained professional should interpret results generated from the Fungiplex Candida IVD PCR Kit in conjunction with other diagnostic tests and clinical presentation.
- Test procedure should be performed as outlined within these Instructions for Use. Any deviation from the outlined protocols may result in assay failure or generate erroneous results.
- This test is for use with DNA extracted from whole blood, plasma and serum.
- Standard precautions and institutional guidelines should be followed when handling all samples.
- Low concentrations of DNA can be unstable if stored for long periods. Bruker advises that sample storage time should be minimized before testing.
- Do not use reagents after their stated expiry date.
- $\bullet$  Do not mix reagents from different tubes or kits, even if they are from the same lot.
- Do not substitute reagents from different manufacturers.
- Take care to preserve the purity of kit reagents. Avoid contamination from positive controls and specimens by following good laboratory practice and organizing and segregating workflow appropriately.
- Ensure all additional required consumables are DNase / RNase free.
- Wear protective clothing and disposable gloves when handling kit reagents.
- Do not use kit reagents if the label seal is broken upon receipt.
- Do not eat, drink or smoke in areas where specimens or kit reagents are being handled.
- <span id="page-8-2"></span>• Dispose of unused reagents and waste in accordance with country, state and local regulations.

### **4.2 Chemical risks**

There are no hazardous substances included in the manufacture of the Fungiplex Candida IVD PCR Kit. The composition of all kit reagents presents no specific risk to the user or to their property.

Additional chemicals and materials may be required for procedures described in these Instructions for Use. Carefully read any warnings, instructions, or Safety Data Sheets provided by the supplier and follow general safety regulations when handling chemicals, biohazards, or other materials.

### <span id="page-8-3"></span>**4.3 Biological risks**

The Fungiplex Candida IVD PCR Kit involves working with potentially dangerous and transmissible biological material. Personnel working with these materials are responsible for reading and following all necessary health and safety precautions.

It is very important to wear appropriate personal protective equipment at all times; a lab coat, protective gloves and safety glasses as a minimum.

### <span id="page-9-0"></span>**4.4 Limitations of the procedure**

- This assay is a qualitative test and does not provide quantitative data on any detected organism.
- False positive results may arise from external contamination of original sample or contamination during PCR set-up.
- All results generated by this assay should be interpreted by a trained healthcare professional in conjunction with other diagnostic tests and clinical presentation.
- Positive results do not rule out co-infection with additional organisms that are not detected via this test.
- Extraction efficiency may impact results and could result in false negative outcomes.
- Preliminary data indicates that stability of extracted DNA may be affected by freezing and storage. It is therefore recommended that samples are processed as quickly as possible after collection.

# <span id="page-10-0"></span>**5 Materials required but not provided**

### <span id="page-10-1"></span>**5.1 General equipment**

#### **Equipment**

- Recommended nucleic acid extraction platform
- Validated real-time thermal cycler instrument
- <sup>l</sup> Class II hood / PCR station
- <sup>l</sup> Vortex mixer
- Mini centrifuge
- Centrifuge capable of microplate processing (recommended)
- Fridge (2 to  $8^{\circ}$ C) and freezers (-25 $^{\circ}$ C to -15 $^{\circ}$ C)
- Micropipettes for volumes of 1 to 1000 uL

#### **Reagents**

- Extraction reagents
- Negative extraction control (recommended, for example nuclease free water)

#### **Consumables**

- Appropriate DNase / RNase free plasticware for PCR preparation
- DNase / RNase free pipette tips
- Disposable gloves, powderless
- <span id="page-10-2"></span>• PCR plasticware compatible with the thermal cycler of choice

### **5.2 Real-time PCR instrumentation**

The Fungiplex Candida IVD PCR Kit has been validated across multiple real- time PCR instruments. The validated instruments and a list of consumables used throughout verification and validation studies are advised below in [Table](#page-10-3) 3.

#### <span id="page-10-3"></span>**Table 3 Real-Time PCR instrumentation specific details**

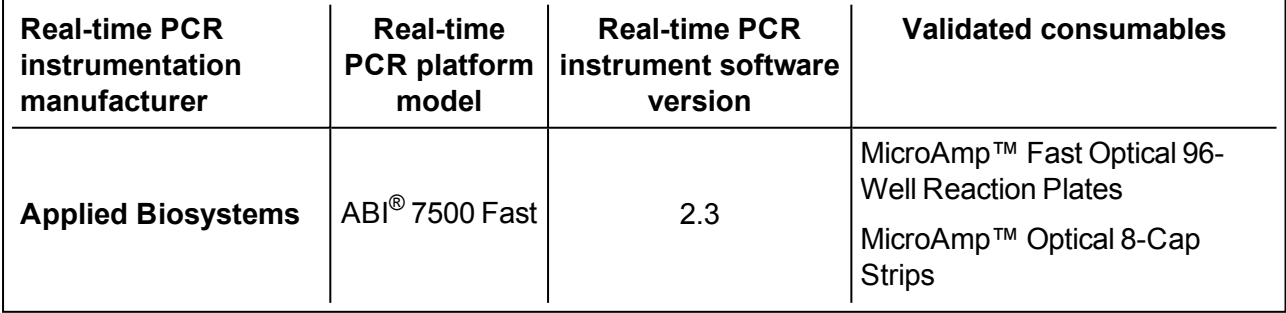

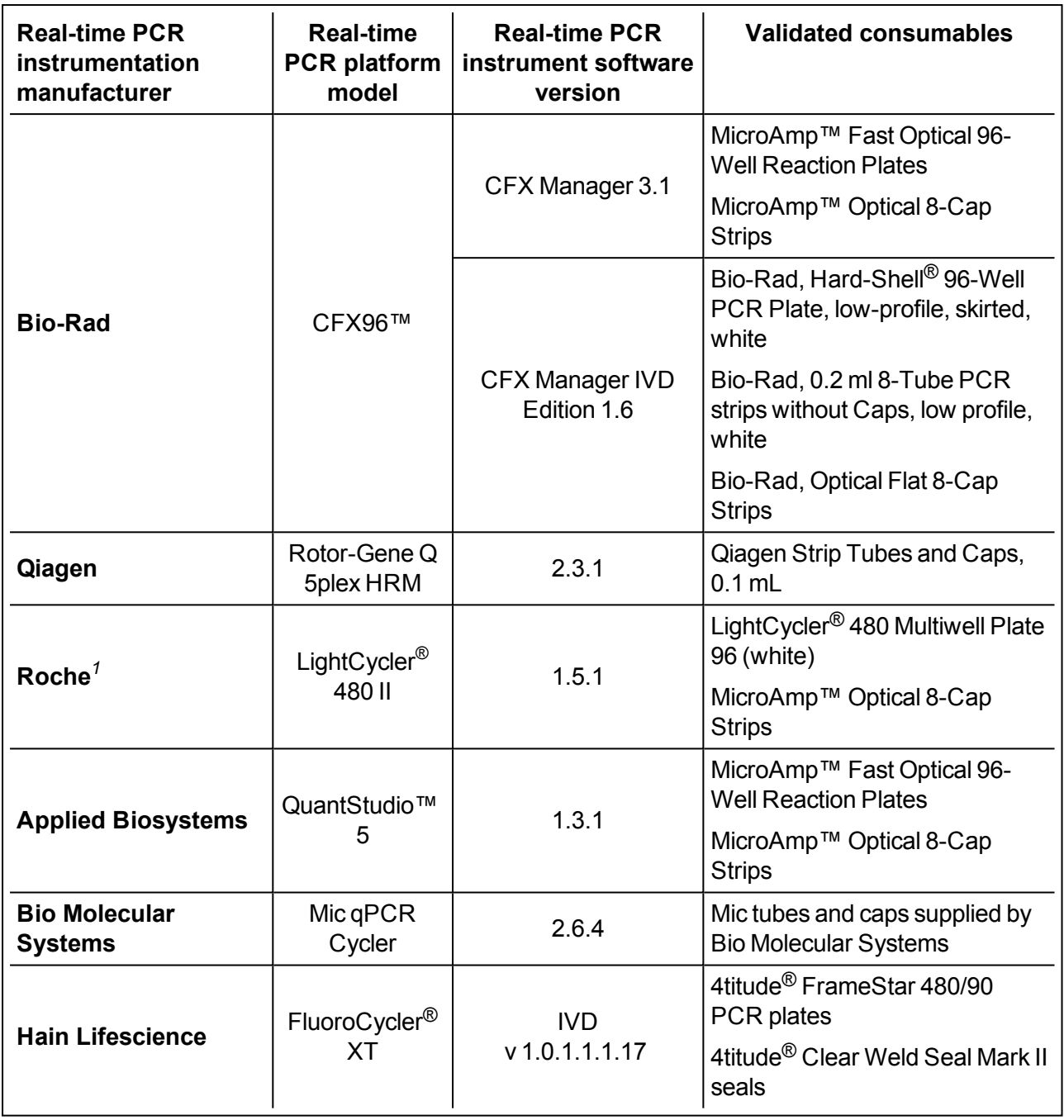

<sup>1</sup>Roche LightCycler 480 II requires a one-time color compensation as defined in section [8.5](#page-22-0) of this instruction

## <span id="page-12-0"></span>**6 Specimen collection and DNA extraction**

The sensitivity achieved by real-time PCR assays is inherently linked to the quality of the extracted DNA and therefore samples must be collected and stored appropriately following the guidelines below.

- Samples should be extracted from whole blood, plasma or serum on available extraction platforms following the recommendations for extracting DNA from *Aspergillus fumigatus* published by the European Aspergillus PCR Initiative  $6,7$  (EAPCRI).
- Good laboratory practice recommends including at least one positive and negative extraction control per analysis.
- Extracted samples should be stored between  $-80^{\circ}$ C and  $-20^{\circ}$ C for long term storage.
	- **Note** Low concentrations of DNA can be unstable if stored for long periods.

#### **References**

- 6. P.L. White, *J. Clin.Microbiol.*, **2010**, 3753-3755
- <span id="page-12-1"></span>7. P.L. White, *J. Clin.Microbiol.*, **2011**, 3842-3848

### **6.1 Extraction protocols used throughout validation**

The protocols used for the extraction of DNA throughout the validation are referenced in [Table](#page-12-2) 4. Bruker has the ability to recommend these extraction procedures but accepts no responsibility for the performance of any of the stated protocols and advises each user to perform an internal validation on their specific platform / procedure. For extraction from whole blood samples, bead beating steps are recommended.

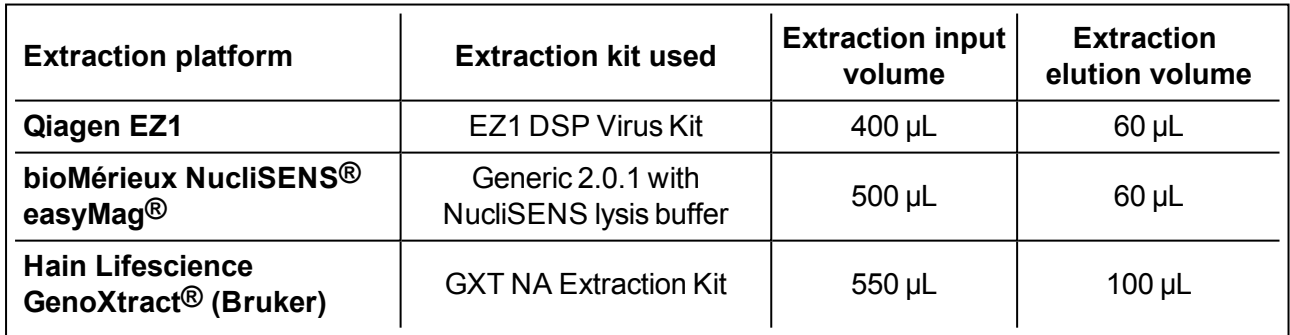

<span id="page-12-2"></span>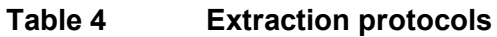

# <span id="page-13-0"></span>**7 Test procedure**

The control material (**Ext / PCR Control**) contained within the Fungiplex Candida IVD PCR Kit can be used as either an extraction control or a PCR inhibition control.

#### **ATTENTION**

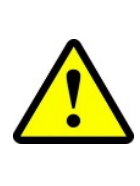

Bruker recommends the use of a clean room (PCR suite) to set up all PCR reactions with addition of template in a suitable area out with the clean room facility. To avoid any risk of contamination, users should follow good laboratory practice at all times and segregate workflow appropriately.

#### **DNase / RNase free plasticware should be used.**

If **Ext / PCR Control** is to be used as an **extraction control**, proceed to section [7.1](#page-13-1). For this procedure, the control material should be added prior to extraction and **NOT** included in the **PCR Master Mix**.

If **Ext / PCR Control** is to be used as a **PCR inhibition control**, proceed to section [7.2](#page-15-0). For this procedure, the control material should be added to the **PCR Master Mix** after extraction.

### <span id="page-13-2"></span><span id="page-13-1"></span>**7.1 Use of Ext / PCR Control as an extraction control**

### **7.1.1 Addition of extraction control to sample**

- Remove the vial Ext / PCR Control (contained within the Fungiplex Candida Control Kit) from the freezer and allow to thaw.
- Add 10 µL of Ext / PCR Control to each sample prior to extraction.
- $\bullet$  Ensure at least one negative sample is included in the extraction run see section [7.1.2.](#page-13-3)
- <span id="page-13-3"></span>• Extract the samples following existing internal procedures on a commercial extraction platform following guidelines recommended in section [6](#page-12-0).

### **7.1.2 PCR set-up when using Ext / PCR Control as an extraction control**

- Before beginning PCR set- up, the user has the responsibility to assign samples to the appropriate wells within the appropriate plasticware; this information should be recorded for traceability purposes.
- Within an amplicon free area, remove the Fungiplex Candida IVD PCR Kit from the freezer and allow the reagents to thaw.
- Briefly vortex and centrifuge the supplied reagents.
- Prepare a PCR reaction mastermix using the reagents and volumes detailed in [Table](#page-14-0) 5.
- Volumes are given per reaction well and should be multiplied by the number of reaction wells, taking into account the number of samples, positive and negative controls in the analysis. The prepared PCR reaction mastermix should be thoroughly mixed and centrifuged for 10 seconds.

#### <span id="page-14-0"></span>**Table 5 Preparation volumes for the PCR reaction mastermix**

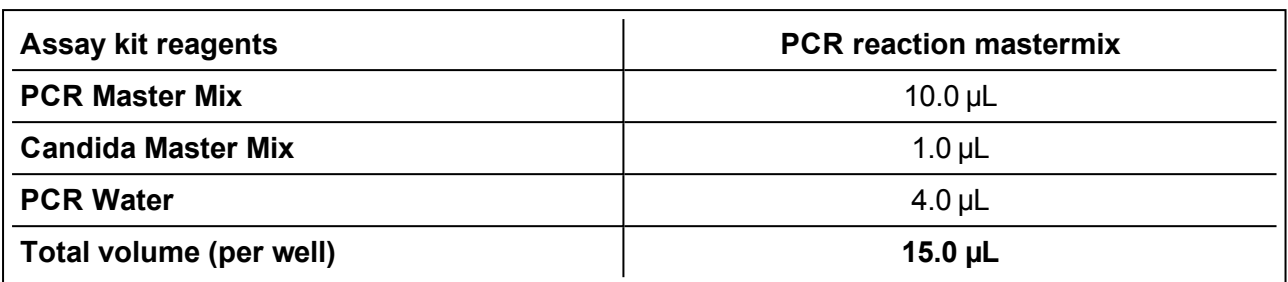

**Example**: For 10 reaction wells (8 samples, 1 positive control and 1 negative control), the total volume of the PCR reaction mastermix will be  $10 \times 15 = 150 \,\mu L$ .

- Before dispensing into reaction wells, transfer the PCR reaction mastermix to the template / sample addition area and dispense 15 µL of the PCR reaction mastermix into the relevant tubes / wells of the appropriate plasticware.
- Remove the Fungiplex Candida Control Kit from the freezer and allow the reagents to thaw. Briefly vortex and centrifuge the reagents.
- For each sample, add 5 µL of extracted sample material to the PCR reaction mastermix in the required well (see [Table](#page-14-1) 6).
- For each positive control sample, add 5 µL of Positive Control Candida to the PCR reaction mastermix in the required well. At least one positive control reaction should be included to provide details on reaction efficiency.
	- **Note** The Positive Control Candida should be added directly to the PCR mastermix and should not undergo any extraction procedure.
- For each negative control sample, add 5 µL of negative extracted material to the PCR reaction mastermix in the required well. At least one negative control reaction should be included to provide details on contamination.
	- **Note** This is NOT the Negative Control supplied by Bruker.

#### <span id="page-14-1"></span>**Table 6 Dispensed volumes of final PCR reaction mastermix per well**

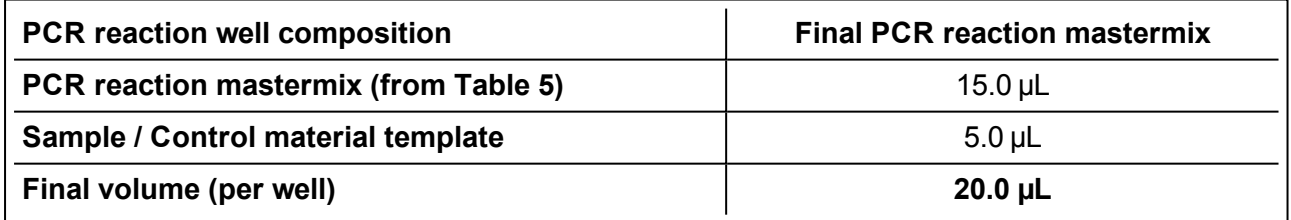

- The plasticware should then be sealed and transferred to a validated thermal cycler for amplification.
	- **Note** Ensure the samples are centrifuged briefly before placing in the thermal cycler.
	- **Note** Please refer to the instrument manual for instructions on setting up an amplification run. Amplification should be carried out according to the instrument- specific parameters detailed in section [8](#page-17-0) of this Instructions for Use.

### <span id="page-15-0"></span>**7.2 PCR set-up when using Ext / PCR Control as a PCR inhibition control**

- Before beginning PCR set- up, the user has the responsibility to assign samples to the appropriate wells within the appropriate plasticware; this information should be recorded for traceability purposes.
- Within an amplicon free area, remove the Fungiplex Candida IVD PCR Kit from the freezer and allow the reagents to thaw.
- Briefly vortex and centrifuge the supplied reagents.
- Prepare a PCR reaction mastermix using the reagents and volumes detailed in [Table](#page-15-1) 7.
- <span id="page-15-1"></span>• Volumes are given per reaction well and should be multiplied by the number of reaction wells. taking into account the number of samples, positive and negative controls in the analysis. The prepared PCR reaction mastermix should be thoroughly mixed and centrifuged for 10 seconds.

#### **Table 7 Preparation volumes for the PCR reaction mastermix**

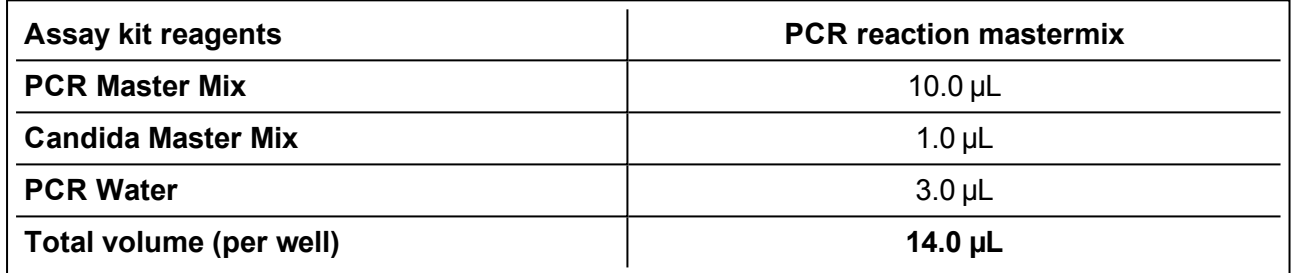

**Example**: For 10 reaction wells (8 samples, 1 positive control and 1 negative control), the total volume of the PCR reaction mastermix will be  $10 \times 14 = 140 \,\mu L$ .

- Before dispensing into reaction wells, transfer the PCR reaction mastermix to the template / sample addition area for inclusion of the Ext / PCR Control.
- Remove the Fungiplex Candida Control Kit from the freezer and allow the reagents to thaw. Briefly vortex and centrifuge the reagents.
- <span id="page-15-2"></span>• The Ext / PCR Control material should be added to the bulk PCR reaction mastermix. The Ext / PCR Control is added at 1 µL per reaction well (see [Table](#page-15-2) 8).

#### **Table 8 Preparation volumes for the PCR reaction mastermix with inclusion of Ext / PCR Control**

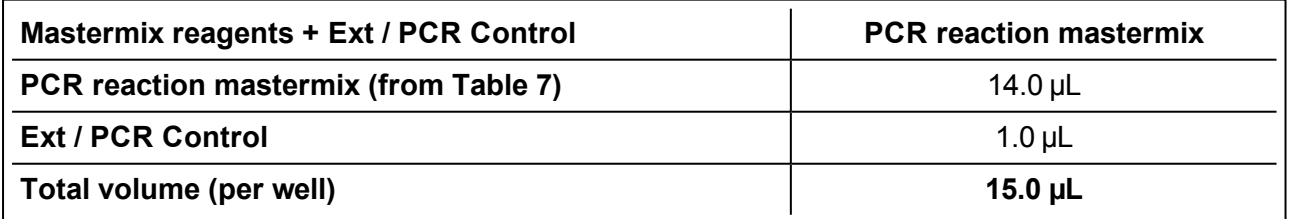

**Example**: For 10 reaction wells (8 samples, 1 positive control and 1 negative control) 10 µL of the Ext / PCR Control material must be added to the bulk mastermix. For 10 reaction wells this will provide a total PCR reaction mastermix volume of 150 µL.

- Dispense 15  $\mu$ L of PCR reaction mastermix prepared in [Table](#page-15-2) 8 into appropriate plasticware.
- For each sample, add 5 µL of extracted sample material to the PCR reaction mastermix (see [Table](#page-16-0) 9).
- For each positive control, add 5 µL of Positive Control Candida to the PCR reaction mastermix. At least one positive control reaction should be included to provide details on reaction efficiency.
- <span id="page-16-0"></span>• For each negative control, add 5 µL of Negative Control to the PCR reaction mastermix. At least one negative control reaction should be included to provide details on contamination.

**Table 9 Dispensed volumes of final PCR reaction mastermix per reaction well**

| <b>PCR</b> reaction well composition                                  | <b>Final PCR reaction</b><br>mastermix |
|-----------------------------------------------------------------------|----------------------------------------|
| PCR Reaction mastermix + Ext / PCR Control (from Table<br>$ 8\rangle$ | $15.0 \mu L$                           |
| Sample / Control material template                                    | $5.0 \mu L$                            |
| Final volume (per well)                                               | $20.0 \mu L$                           |

• The plasticware should then be sealed and transferred to a validated thermal cycler for amplification.

- **Note** Ensure the samples are centrifuged briefly before placing in the thermal cycler.
- **Note** Please refer to the instrument manual for instructions on setting up an amplification run. Amplification should be carried out according to the instrument- specific parameters detailed in section [8](#page-17-0) of this Instructions for Use.

# <span id="page-17-0"></span>**8 Thermal cycler conditions**

### <span id="page-17-1"></span>**8.1 ABI 7500**

Refer to the instruction manual for information on how to operate the real-time PCR instrument and perform data analysis.

This instrument collects all dyes as default – see [Table](#page-17-2) 10 for the dyes used with the Fungiplex Candida IVD PCR Kit.

<span id="page-17-2"></span>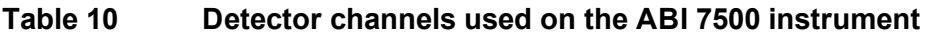

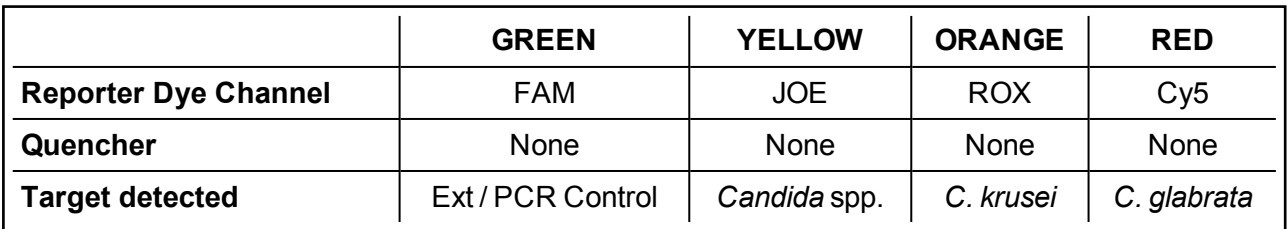

Configure the ABI 7500 with the following settings:

- <sup>l</sup> **Instrument type**: **7500 Fast (96 wells)**
- <sup>l</sup> **Experiment type**: **Quantitation – Standard Curve**
- <sup>l</sup> **Reagents used**: **TaqMan® Reagents**
- <sup>l</sup> **Ramp speed**: **Standard** or **Fast**
	- <sup>o</sup> The ABI 7500 can be used in either **Standard** or **Fast** mode. Approximate run time of **Standard** mode is 1 hour 15 minutes and approximate run time of **Fast** mode is 1 hour.
- <sup>l</sup> **Reaction volume**: **20 µL**
- <span id="page-17-3"></span><sup>l</sup> **Passive reference dye**: **None**

See [Table](#page-17-3) 11 for the thermal profile settings. Data should be collected for all 45 cycles.

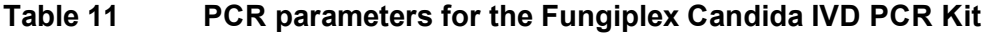

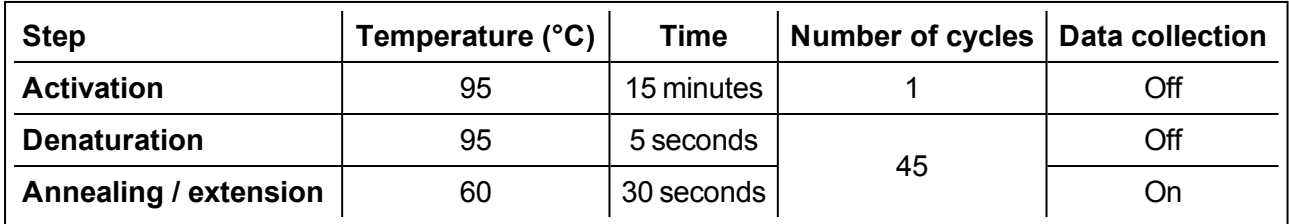

To analyze the data, ensure the **Passive reference dye** is set to **None** and in **Options** deselect the box for **Auto threshold** for each target. The **Baseline** should continue to be calculated **Automatically**.

Use the information in [Table](#page-18-0) 12 to set the **Threshold** for each detector channel in the **Analysis settings** window.

<span id="page-18-0"></span>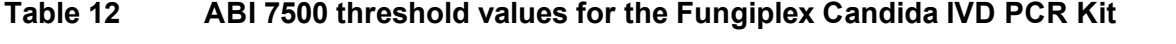

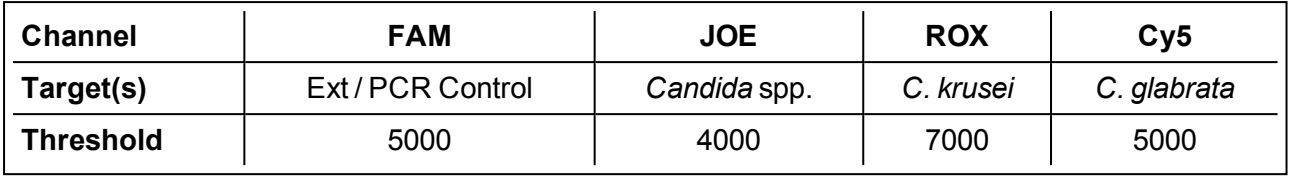

<span id="page-19-0"></span>.

## **8.2 Rotor-Gene Q**

Refer to the instruction manual for information on how to operate the real-time PCR instrument and perform data analysis.

Select the appropriate fluorophore within in each channel and assign to the relevant target, as shown in [Table](#page-19-1) 13.

### <span id="page-19-1"></span>**Table 13 Detector channels used on the Rotor-Gene Q instrument**

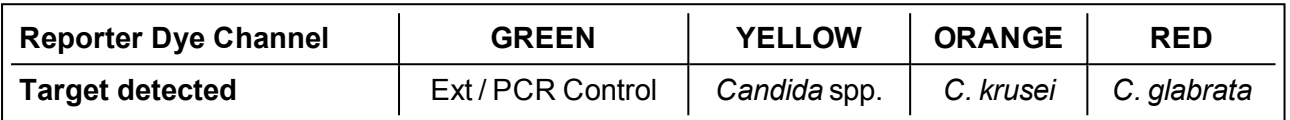

Configure the Rotor-Gene Q Series software with the following settings:

- <sup>l</sup> Select **72-well rotor**
- <sup>l</sup> **Reaction volume**: **20 µL**
- <span id="page-19-2"></span>**Auto Gain** should be used for the selected dye channels only. Set to implement before first acquisition on the default well.

See [Table](#page-19-2) 14 for the thermal profile settings. Data should be collected for all 45 cycles.

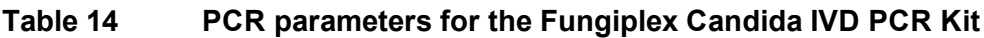

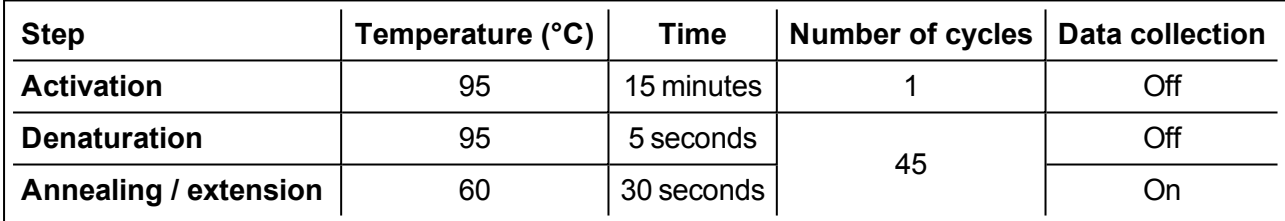

To analyze data apply the following settings:

- <sup>l</sup> **Normalization**: select **Dynamic Tube** and **Slope Correct**.
- <span id="page-19-3"></span><sup>l</sup> Analyze all cycles and enter the **Threshold** and **Outlier removal** values for each channel as detailed in [Table](#page-19-3) 15.

### **Table 15 Rotor-Gene Q threshold values for the Fungiplex Candida IVD PCR Kit**

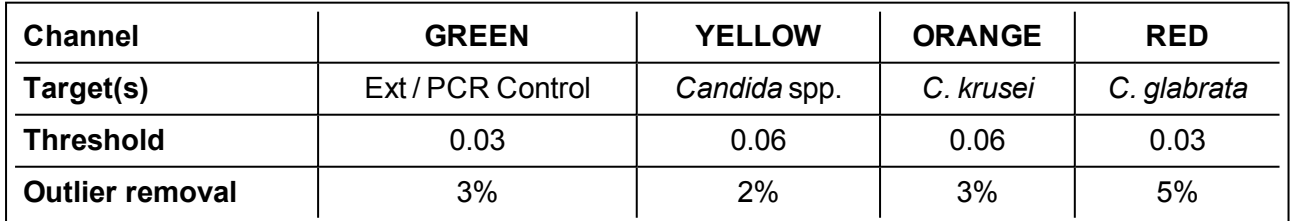

### <span id="page-20-0"></span>**8.3 CFX96**

Refer to the instruction manual for information on how to operate the real-time PCR instrument and perform data analysis.

This instrument collects all dyes as default – see [Table](#page-20-1) 16 for the dyes used with the Fungiplex Candida IVD PCR Kit.

#### <span id="page-20-1"></span>**Table 16 Detector channels used on the CFX96 instrument**

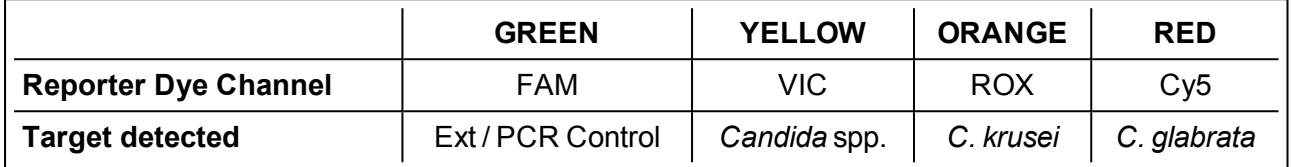

Configure the CFX96 with the following settings:

- <sup>l</sup> **Sample volume**: **20 µL**
- <sup>l</sup> **Scan Mode**: **All channels**
- <span id="page-20-2"></span><sup>l</sup> **Plate Type**: **BR Clear** / **BR White** (dependent on plasticware used)

See [Table](#page-20-2) 17 for the thermal profile settings. Data should be collected for all 45 cycles.

#### **Table 17 PCR parameters for the Fungiplex Candida IVD PCR Kit**

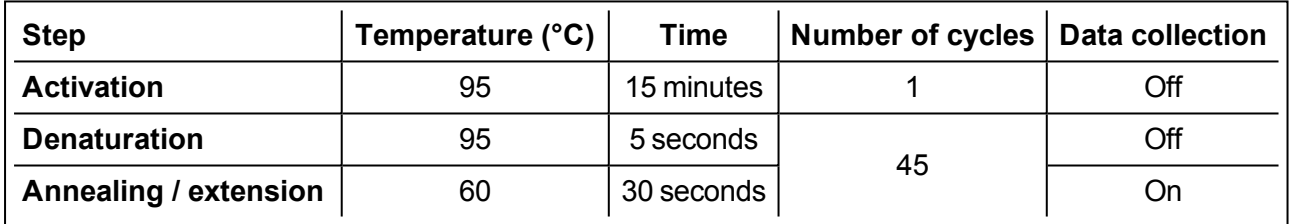

To analyze the data, under **Baseline Setting** select the following:

- <sup>l</sup> **Baseline Subtracted Curve fit**
- **Apply fluorescent drift correction** (not applicable when using the IVD software)

To set the threshold values for each detector channel navigate to **Settings > Baseline threshold > Single threshold > User defined** and enter the values from [Table](#page-20-3) 18. **Baseline** should remain **Autocalculated**.

#### <span id="page-20-3"></span>**Table 18 CFX96 threshold values for the Fungiplex Candida IVD PCR Kit**

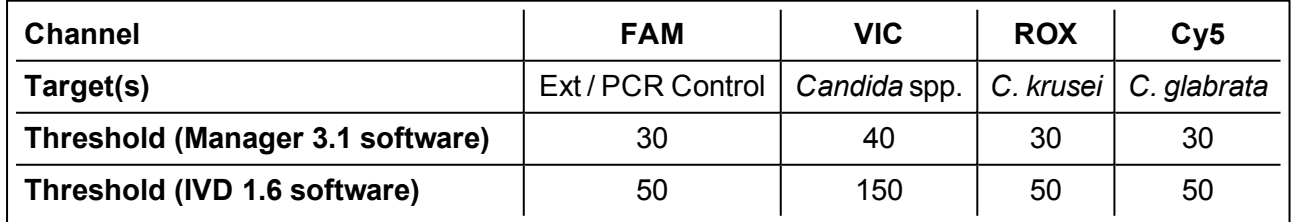

### <span id="page-21-0"></span>**8.4 QuantStudio 5**

Refer to the instruction manual for information on how to operate the real-time PCR instrument and perform data analysis.

This instrument collects all dyes as default – see [Table](#page-21-1) 19 for the dyes used with the Fungiplex Candida IVD PCR Kit.

<span id="page-21-1"></span>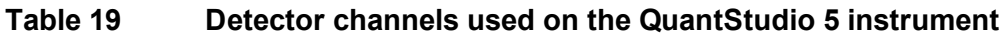

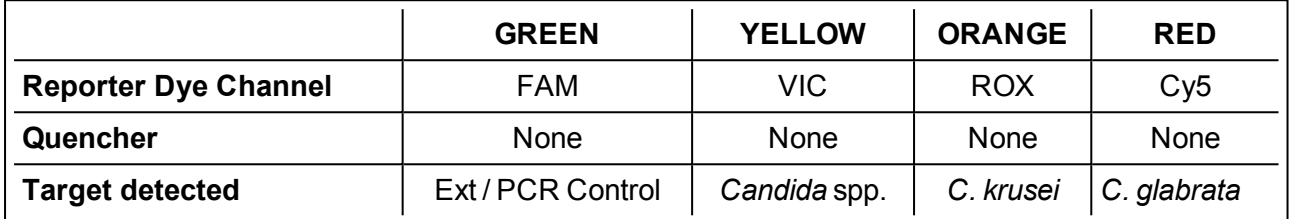

Configure the QuantStudio 5 with the following settings:

- <sup>l</sup> **Sample volume**: **20 µL**
- <sup>l</sup> **Standard** mode (with ramp rates of 1.6°C/second) or **Fast** mode
	- <sup>o</sup> The QuantStudio 5 can be used in either **Standard** mode or **Fast** mode. Approximate run time of **Standard** mode is 1 hour 15 minutes and approximate run time of **Fast** mode is 1 hour.

<span id="page-21-2"></span>See [Table](#page-21-2) 20 for the thermal profile settings. Data should be collected for all 45 cycles.

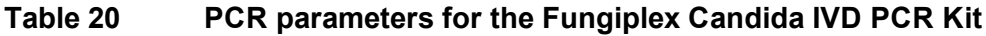

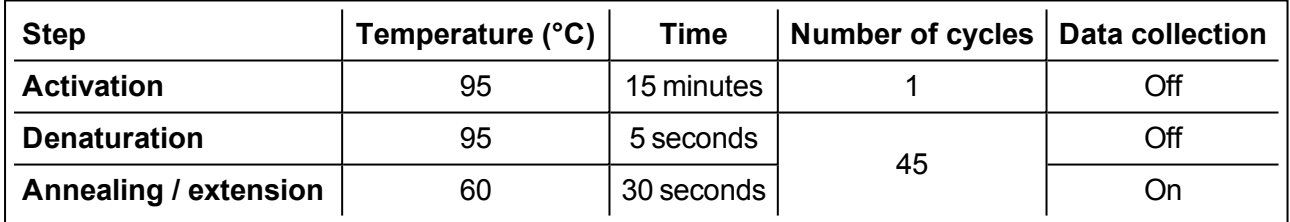

To analyze the data, ensure the **Passive reference dye** is switched to **None** and in **Options** deselect the box for **Auto threshold** for each target. The **Baseline** should continue to be calculated **Automatically**.

Use the information in [Table](#page-21-3) 21 to set the threshold values for each detector channel in the **Analysis settings** window.

#### <span id="page-21-3"></span>**Table 21 QuantStudio 5 threshold values for the Fungiplex Candida IVD PCR Kit**

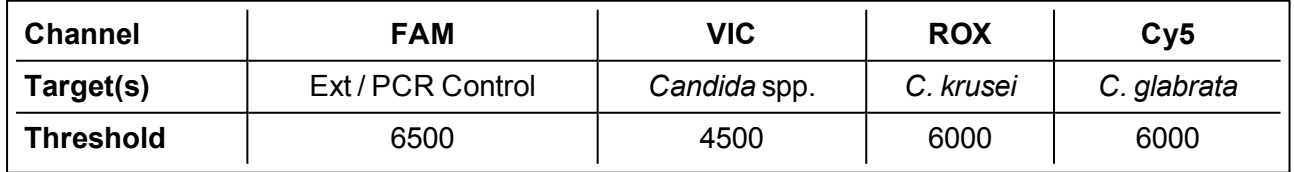

### <span id="page-22-0"></span>**8.5 LightCycler 480 II color compensation protocol**

On request, the Fungiplex Candida IVD PCR Kit is supplied with a Fungiplex Candida IVD Colour Compensation Kit for use with the LightCycler 480 II. If you have not received the color compensation kit or if you want to repeat this procedure, please contact [care@bruker.com](mailto:care@bruker.com).

**Note** Follow the instructions in this section to create a color compensation file before running any samples with the Fungiplex Candida IVD PCR Kit.

Remove the Fungiplex Candida IVD Colour Compensation Kit from the freezer and allow to thaw. Thoroughly vortex the tubes once defrosted.

<span id="page-22-1"></span>Five separate mastermixes must be prepared by combining each of the reagents individually labelled and detailed in [Table](#page-22-1) 22 to [Table](#page-23-0) 26. For each of the mastermixes, use the corresponding primer / probe aliquots and plasmid aliquots.

#### **Table 22 Individual mastermix preparation for color compensation –** *Candida* **spp. (Yakima Yellow)**

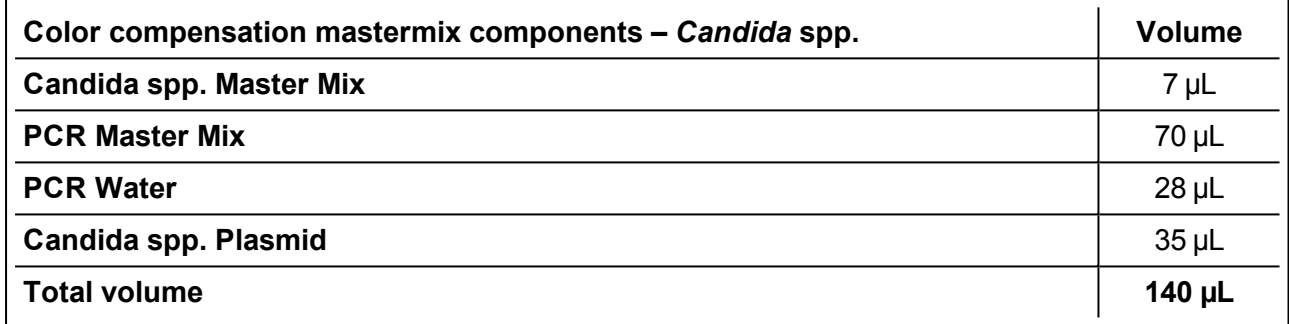

#### **Table 23 Individual mastermix preparation for color compensation –** *C. krusei* **(ROX)**

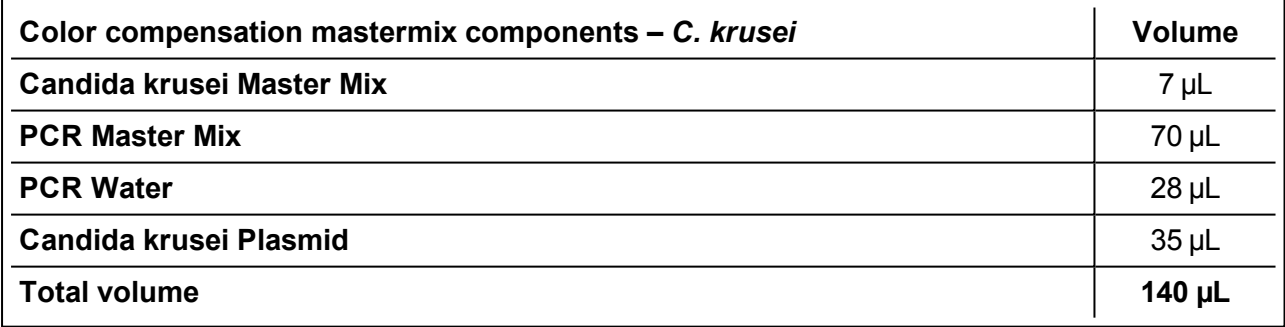

#### **Table 24 Individual mastermix preparation for color compensation –** *C. glabrata* **(Cy5)**

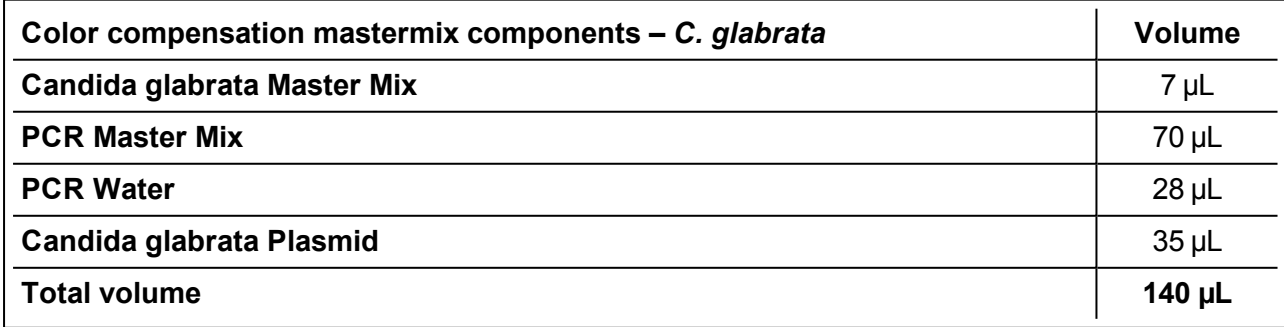

#### **Table 25 Individual mastermix preparation for color compensation – Internal Control (FAM)**

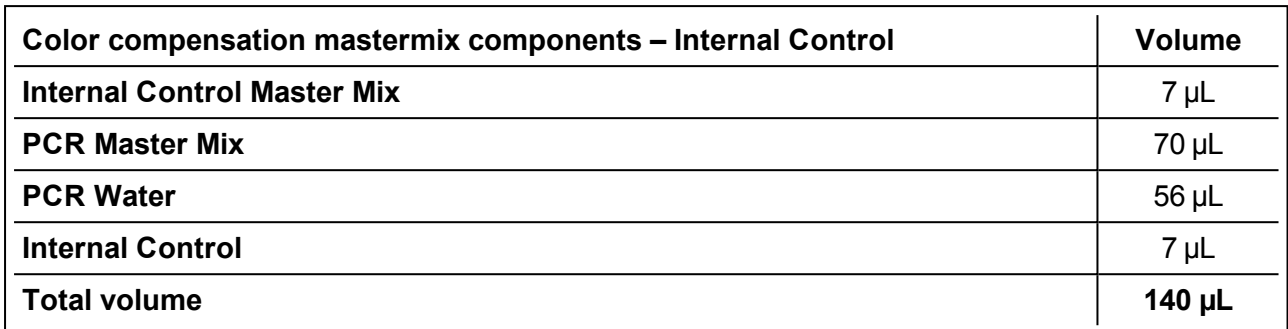

#### <span id="page-23-0"></span>**Table 26 Individual mastermix preparation for color compensation – Blank (Water)**

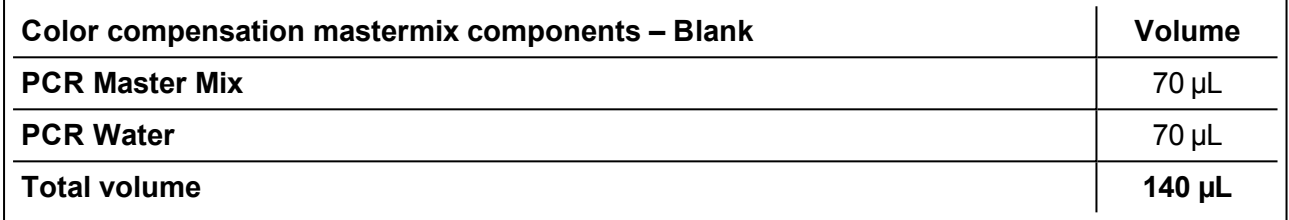

After preparation of the five individual mastermixes, vortex to ensure sufficient mixing and centrifuge.

Dispense 20 µL of each mastermix into 6 wells of appropriate plasticware. This will give a total of 30 samples to be analyzed. Seal the samples and transfer to the LightCycler 480 II.

Configure the LightCycler 480 II with the following settings:

- <sup>l</sup> Set up detection format to run the Fungiplex Candida IVD PCR Kit by navigating to **Settings > Set detection format** and name new file (suggested file name: *Fungiplex Candida Assay*)
	- <sup>o</sup> Tick **465 – 510** and label '**FAM**'
	- <sup>o</sup> Tick **533 – 580** and label '**Yakima Yellow**'
	- <sup>o</sup> Tick **533 – 610** and label '**ROX**'
	- <sup>o</sup> Tick **618 – 660** and label '**Cy5**'
	- <sup>o</sup> All dyes should be set up to have a **Melt Factor** of **1**, a **Quant Factor** of **10** and a **Maximum Integration Time** of **2** seconds
	- <sup>o</sup> Save the detection format.
- <sup>l</sup> **Reaction volume**: **20 µL**

Following the instruction manual, set up the thermal profile detailed in [Table](#page-24-0) 27, ensuring the detection format created above is selected from the drop down menu and a volume of 20 µL is displayed. The analysis should take approximately 1 hour 40 minutes.

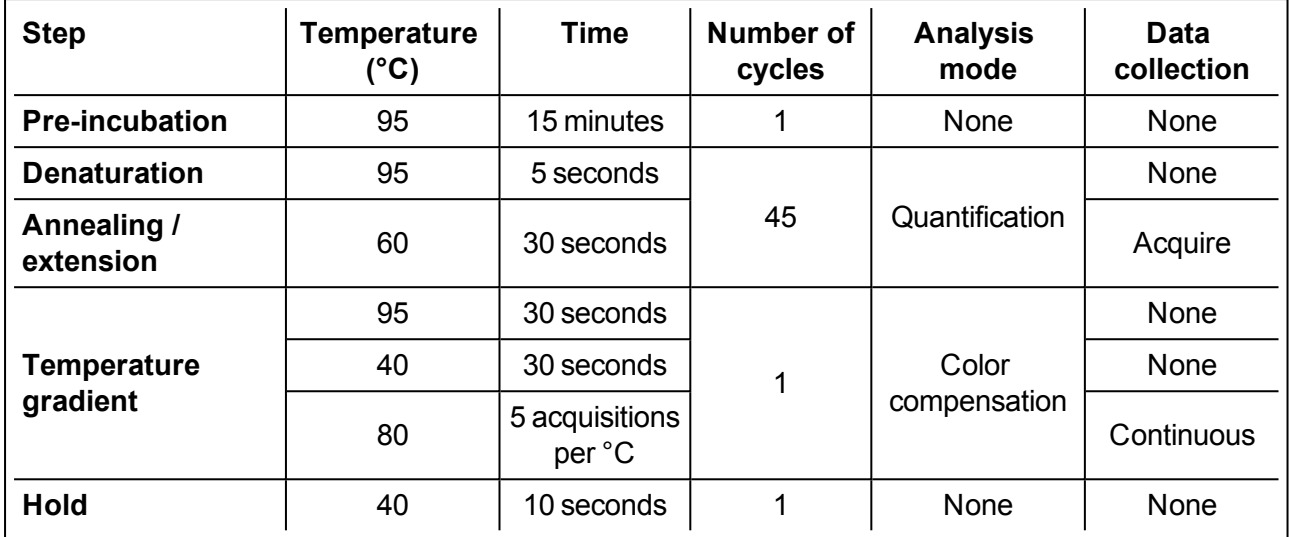

### <span id="page-24-0"></span>**Table 27 Color compensation thermal profile on LightCycler 480 II**

Once completed, save the file to an appropriate location – if the analysis is not being done immediately then it can be imported at a later date.

In the opened file, select the **Subset Editor** tab, click **+** and highlight all the wells in use, name (suggested subset name: *Fungiplex Candida*) and click **Apply**.

Go to sample editor:

- <sup>l</sup> Ensure **Color Comp** is selected in **Step 1: Select Workflow**.
- <sup>l</sup> In **Step 2: Select Samples**, highlight all replicate wells from each individually prepared mastermix.
- **.** In Step 3: Edit Color Comp Properties, assign each mastermix to its target name. These are provided in [Table](#page-24-1) 28. Click **Make Replicates**.

Go to the **Analysis** tab and select **Color compensation**.

Under the **Subset** drop down menu select the file name previously entered. Click **Calculate**.

<span id="page-24-1"></span>Click **Save** and store in an appropriate location. Then click on **Save CC** object at the bottom right of the screen, select the **Special Data** folder > select the **CCC** folder and name appropriately (suggested object name: *CC Fungiplex Candida*).

#### **Table 28 Dominant channels associated with** *Candida* **targets for creation of color compensation files**

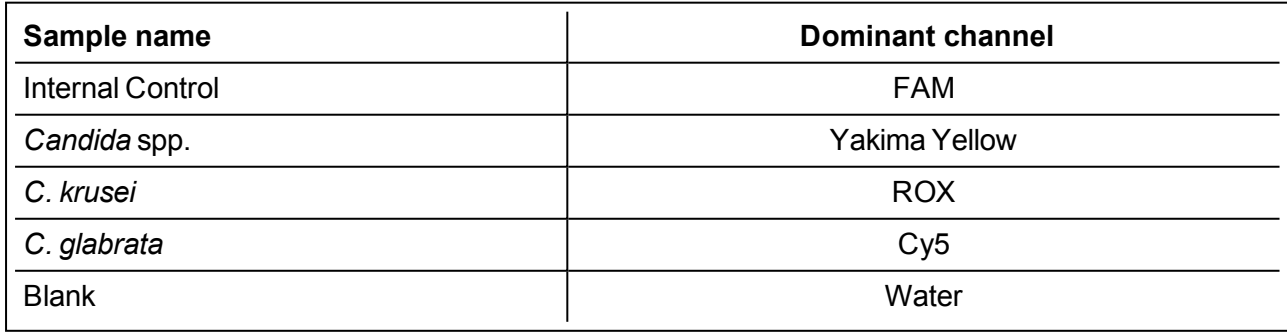

## <span id="page-25-0"></span>**8.6 LightCycler 480 II PCR protocol**

Refer to the instruction manual for information on how to operate the real-time PCR instrument and perform data analysis.

[Table](#page-25-1) 29 details the targets detected by the corresponding filter combinations. Set these dyes as the reporter dyes.

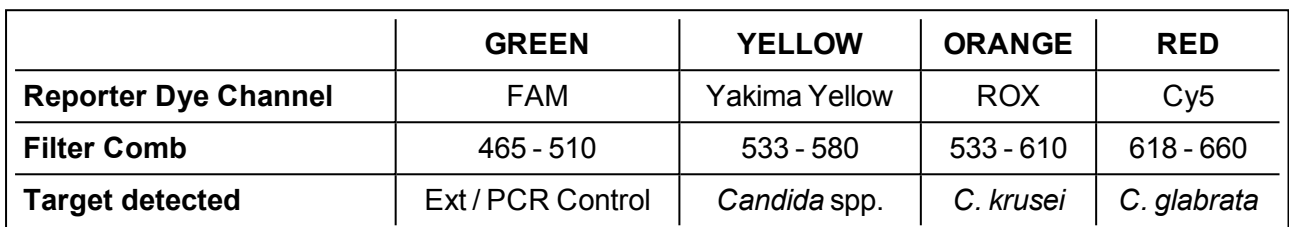

#### <span id="page-25-1"></span>**Table 29 Detector channels used on the LightCycler 480 II instrument**

Use the detection format set up in section [8.5](#page-22-0) (suggested file name: *Fungiplex Candida Assay*) and use the LightCycler 480 II with the following settings:

#### <span id="page-25-2"></span><sup>l</sup> **Reaction volume**: **20 µL**

See [Table](#page-25-2) 30 for the thermal profile settings. Data should be collected for all 45 cycles.

#### **Table 30 PCR parameters for the Fungiplex Candida IVD PCR Kit**

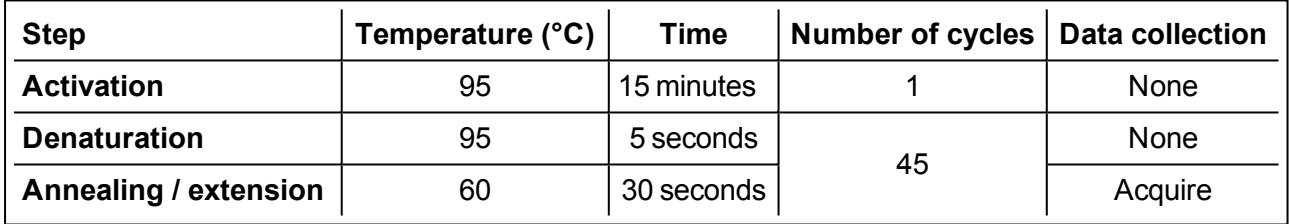

Analyze data with **Absolute quantification / second derivative max**. Data is analyzed using the color compensation file prepared in section [8.5](#page-22-0) – see [Table](#page-25-3) 31.

<span id="page-25-3"></span>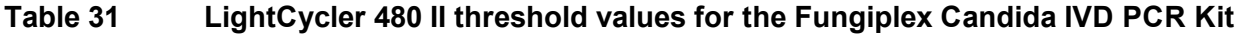

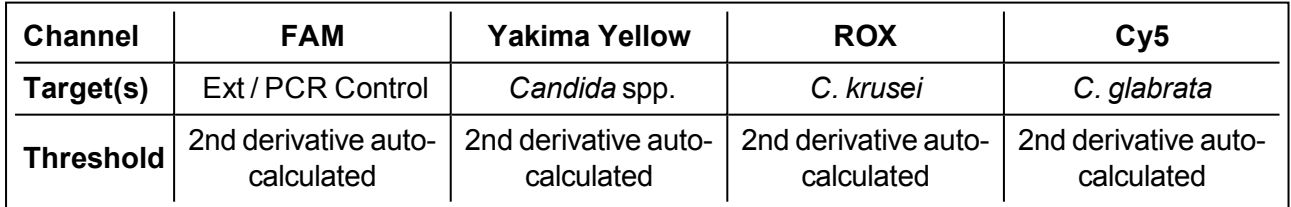

## <span id="page-26-0"></span>**8.7 FluoroCycler XT**

The FluoroCycler XT has a bespoke software module for running the Fungiplex Candida IVD PCR Kit. The thermal profile, channel selection, data analysis and result interpretation are performed automatically. A report is generated where a result for all wells is displayed.

The manufacturer's instruction manual offers a comprehensive overview of the instrument but a brief summary for running the Fungiplex Candida IVD PCR Kit is detailed below.

Prior to running on this system, the PCR plate must be sealed with Clear Weld Seal Mark II seals using a 4titude Semi-Automatic Sheet Heat Sealer (model - 4s3™).

A barcode is included in the Fungiplex Candida IVD PCR Kit. This is required to register a lot number within the Hain FluoroCycler XT software. This will be required for every new batch of the kit used on the instrument.

Click the wrench button in the main window and select **Register new batch** from the **FluoroType Assays** tab. A new window opens (see [Figure](#page-26-1) 1).

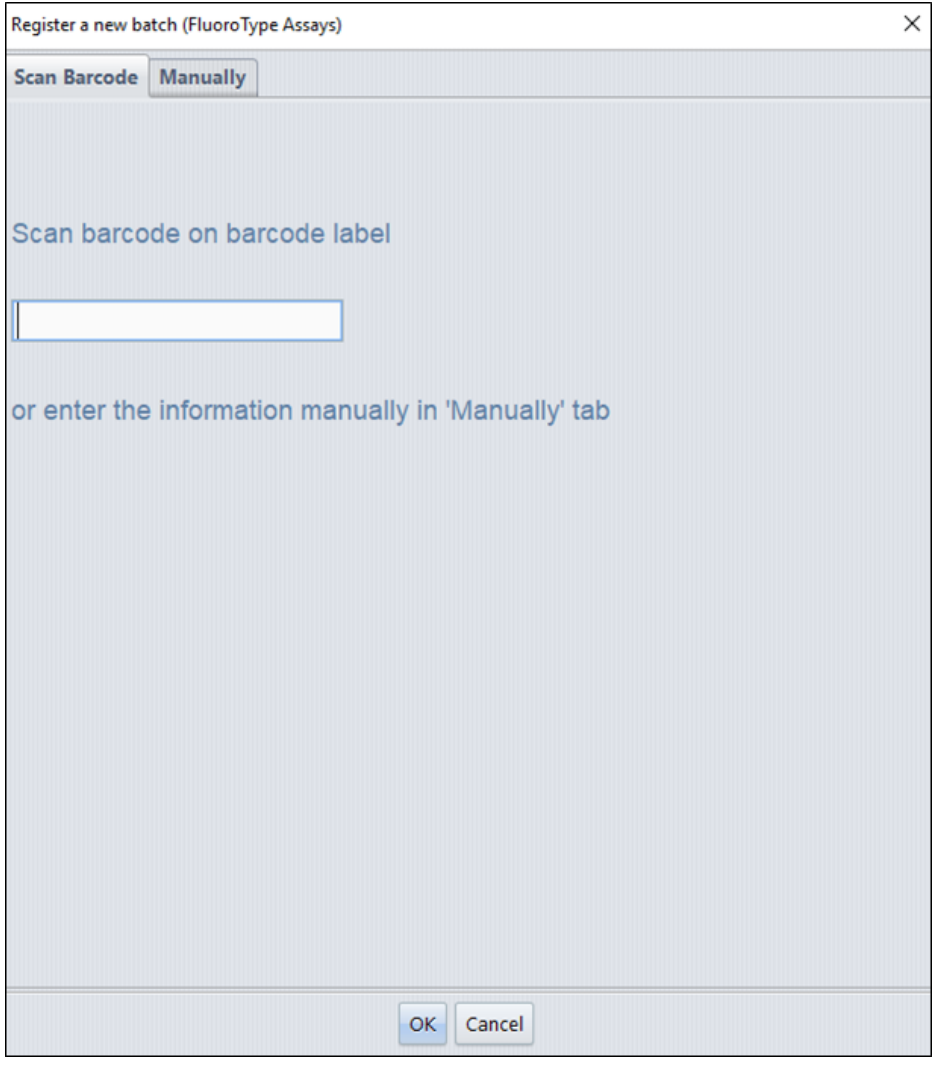

### <span id="page-26-1"></span>**Figure 1 Registering a new kit lot number using a barcode scanner**

Insert the new kit lot number using the barcode scanner.

When the kit lot has been registered successfully, the message **The Lot No is ready to use** appears. In order to run a plate, select **Click here to start run** on the instrument home page (see [Figure](#page-27-0) 2).

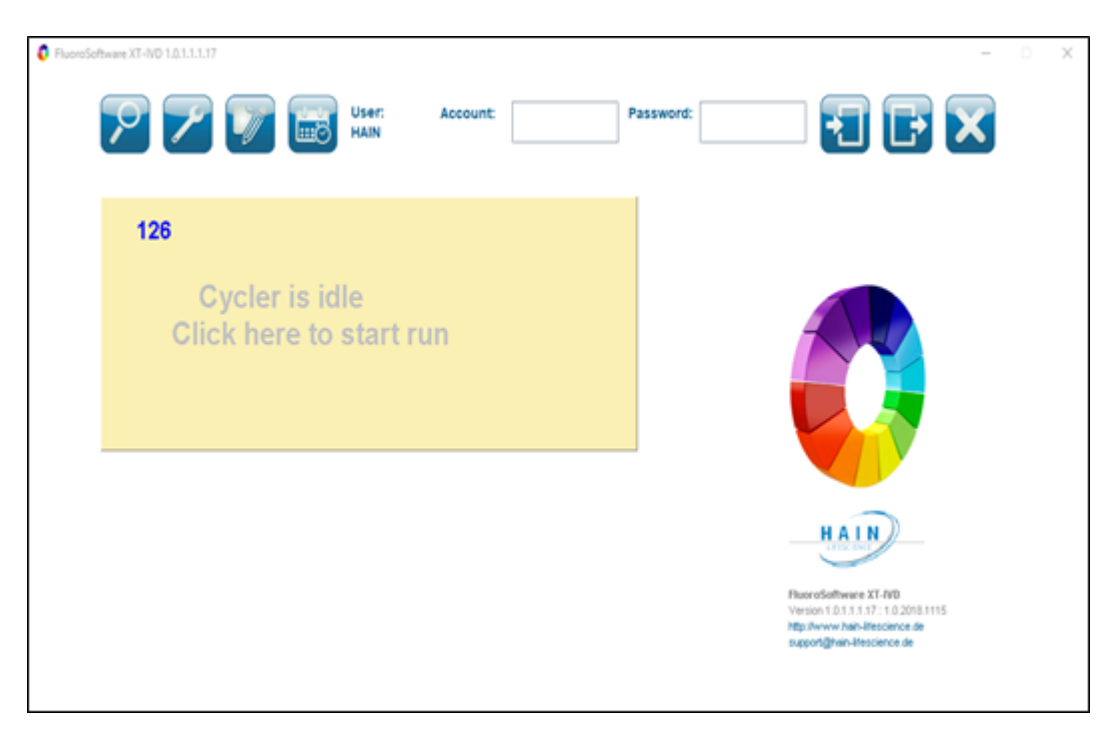

#### <span id="page-27-0"></span>**Figure 2 Instrument home page**

When prompted, enter the plate barcode (found on the side of the PCR plate with the format FCxxxxxxx) and click **Next** (see [Figure](#page-27-1) 3).

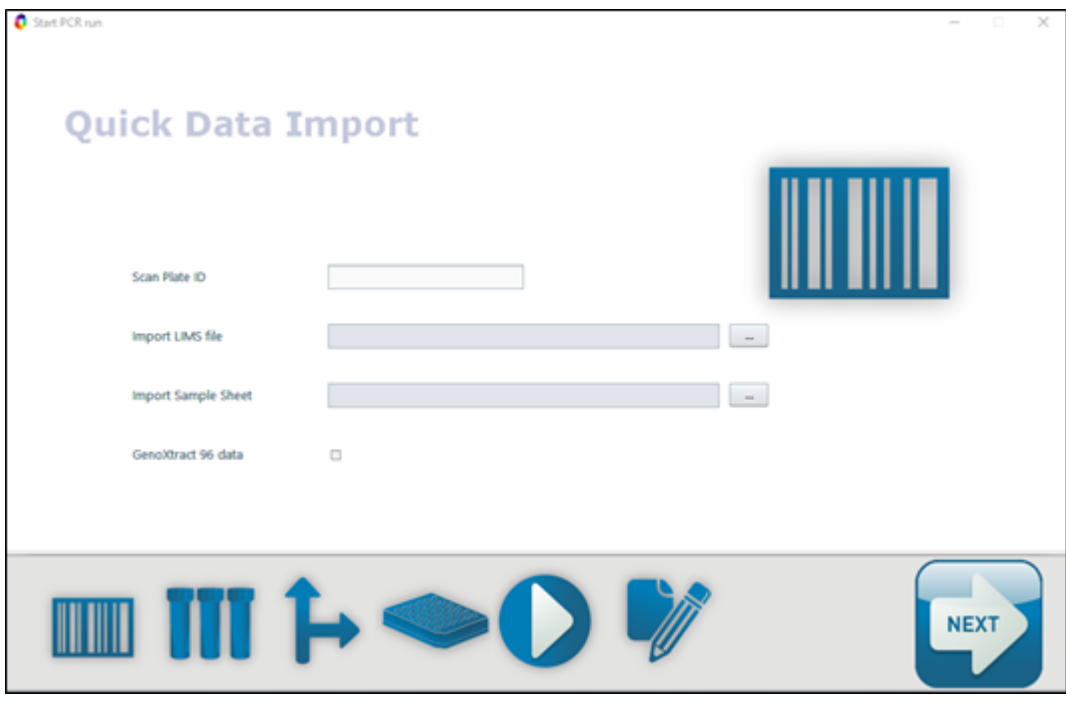

<span id="page-27-1"></span>**Figure 3 Quick Data Import page**

Select **FP Candida** from the **Choose FluoroType Assay** page; then click **Next** (see [Figure](#page-28-0) 4).

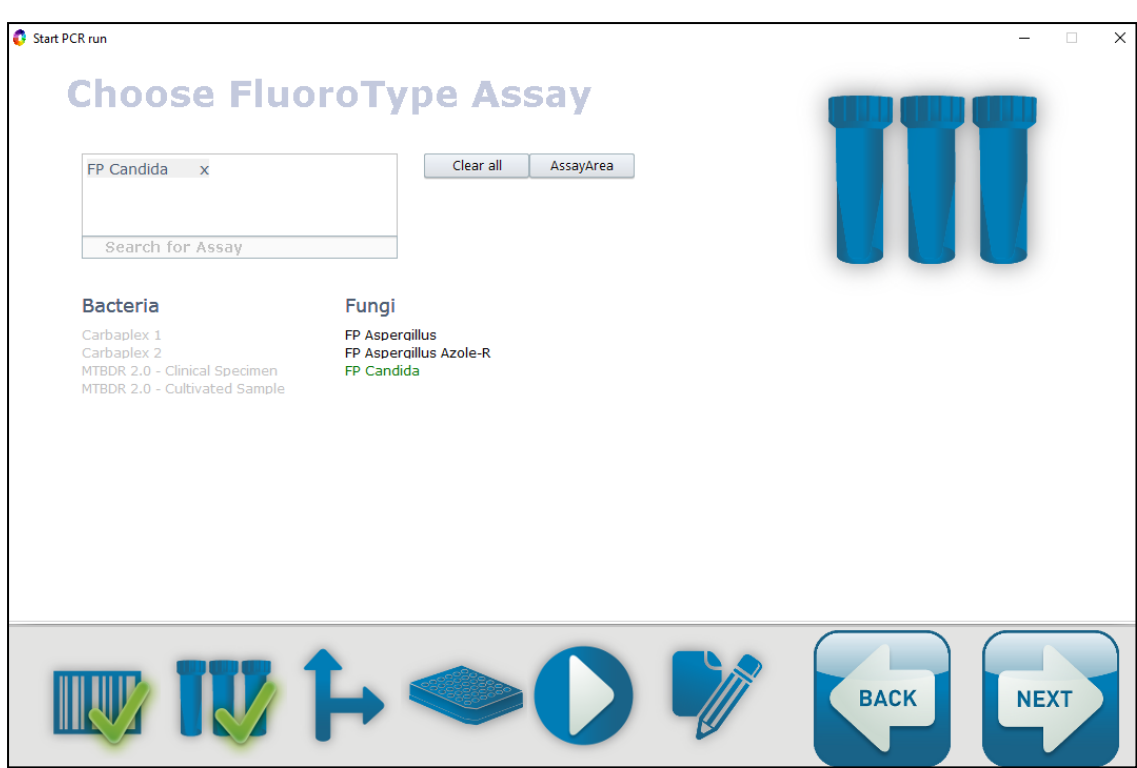

#### <span id="page-28-0"></span>**Figure 4 Choose FluoroType Assay page**

The run can be started immediately by selecting the **Start Run first** option; otherwise, select **Enter Sample Data first** (see [Figure](#page-28-1) 5).

**Note** The sample information must be entered before the run is finished. Otherwise, the data will be deleted and no results will be displayed.

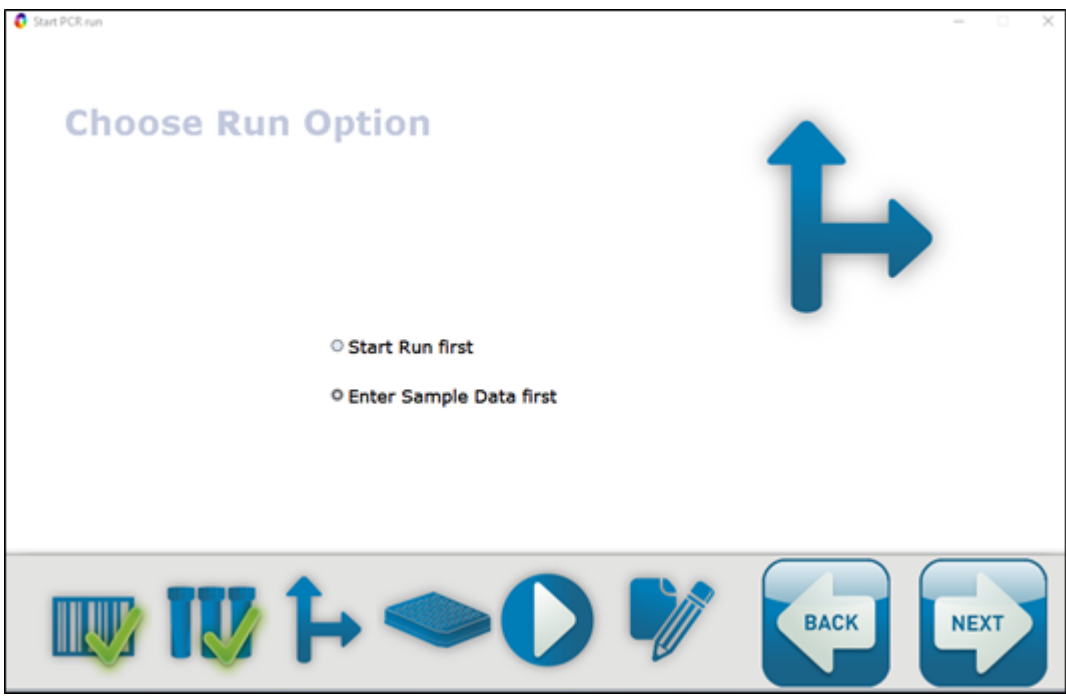

#### <span id="page-28-1"></span>**Figure 5 Choose Run Option page**

Follow the wizard to open the **Sample Editor** page (see [Figure](#page-29-0) 6).

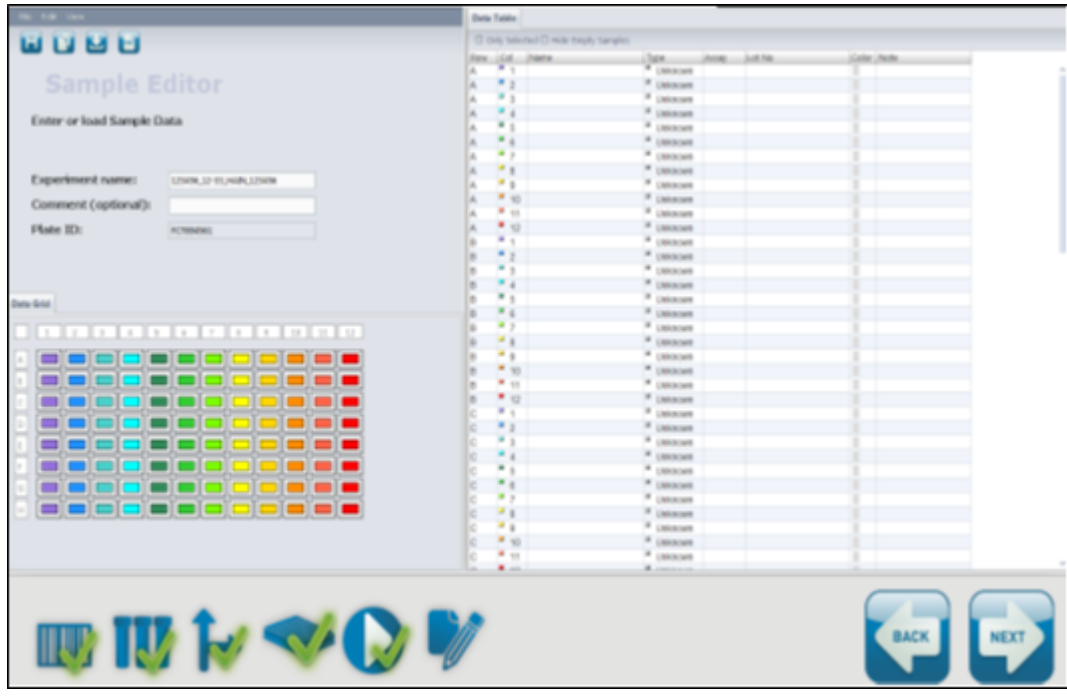

<span id="page-29-0"></span>**Figure 6 Sample Editor page (no special characters can be used here)**

Label all samples as either **Unknown**, **Positive** or **Negative** by selecting on the appropriate wells; right click to edit the samples. Ensure **Name**, **Assay Type** and **Lot No** fields are populated as per [Figure](#page-29-1) 7.

**Note** Only one (1) replicate of positive control and negative control per plate is permitted. These controls must be the PCR controls prepared during sample set-up (see [section](#page-13-0) 7). If using the Ext / PCR Control as an extraction control, the negative sample assigned here must be an extracted negative.

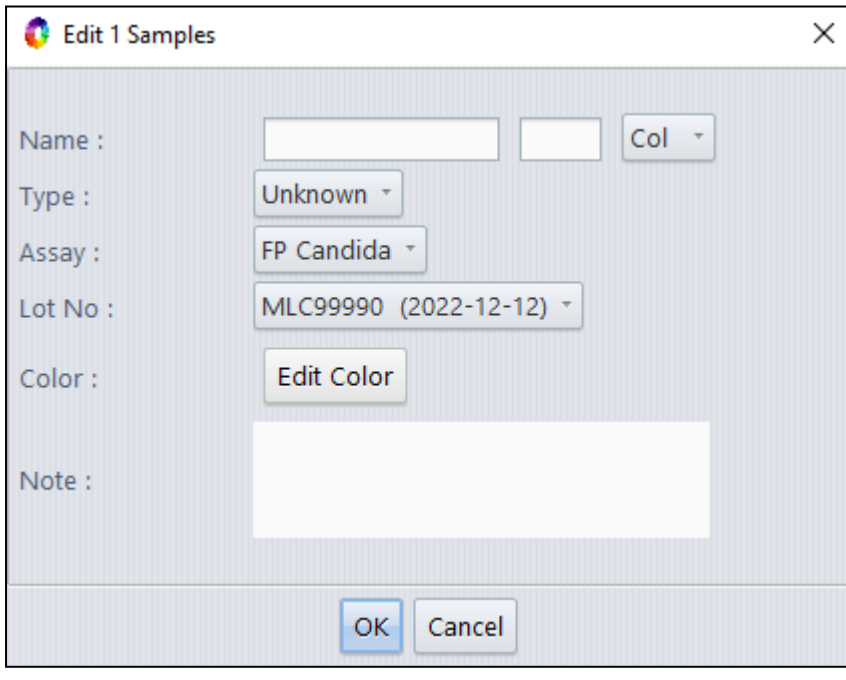

#### <span id="page-29-1"></span>**Figure 7 Edit sample window (sample names must be greater than 2 character long)**

Complete the wizard set-up, load the plate and start the run – ensure the **Pre-incubation** step is unselected (see [Figure](#page-30-0) 8).

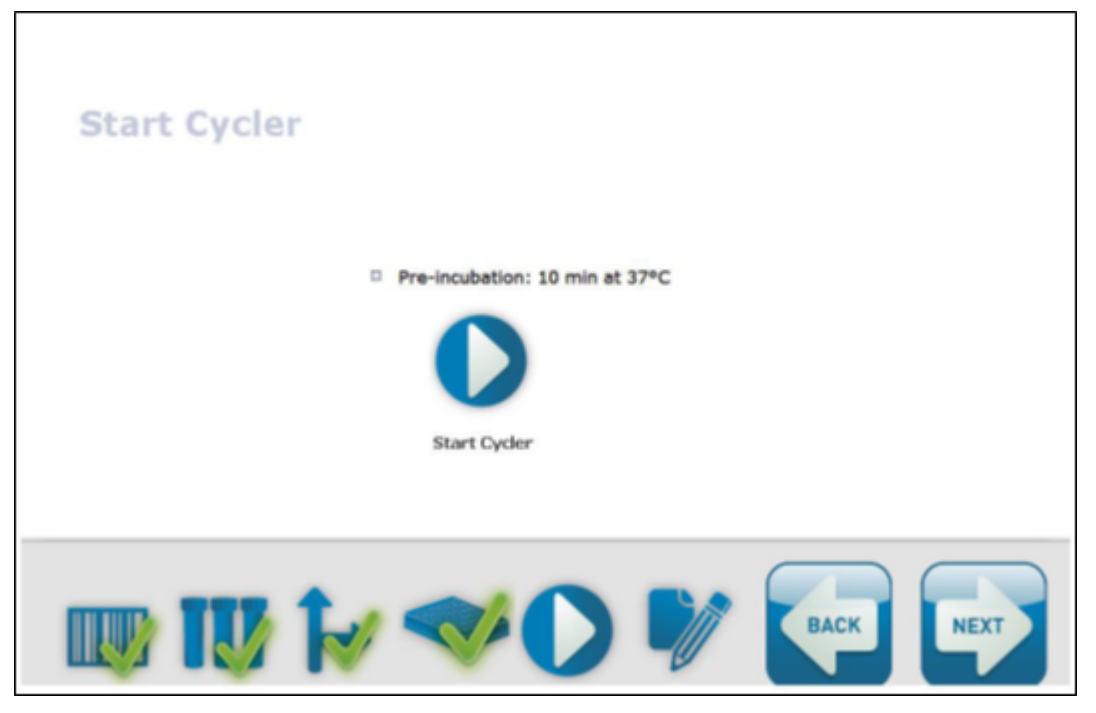

**Figure 8 Start Cycler page**

<span id="page-30-0"></span>Once completed, a PDF report is automatically generated detailing the results for all wells.

### <span id="page-31-0"></span>**8.8 Mic qPCR Cycler**

Refer to the manufacturer's instruction manual for information on how to operate the real-time PCR instrument and perform data analysis.

Select the appropriate fluorophore within each channel and assign to the relevant target, as shown in [Table](#page-31-1) 32.

#### <span id="page-31-1"></span>**Table 32 Detector channels used on the Mic qPCR Cycler instrument**

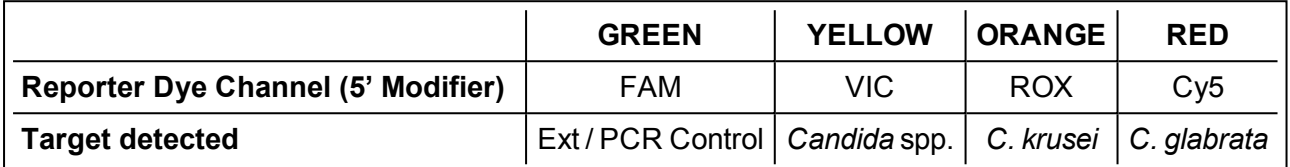

Configure the Mic qPCR Cycler with the following settings:

- <sup>l</sup> **Temperature Control**: **Standard TAQ (v3)**
- <sup>l</sup> **Volume**: **20 µL**
- <sup>l</sup> **Set to acquire on**: **Green**, **Yellow**, **Orange** and **Red** channels
- <span id="page-31-2"></span>**Auto-gain** for each channel set to 10, collecting on all tubes

See [Table](#page-31-2) 33 for the thermal profile settings, data should be collected for all 45 cycles.

#### **Table 33 PCR parameters for the Fungiplex Candida IVD PCR Kit**

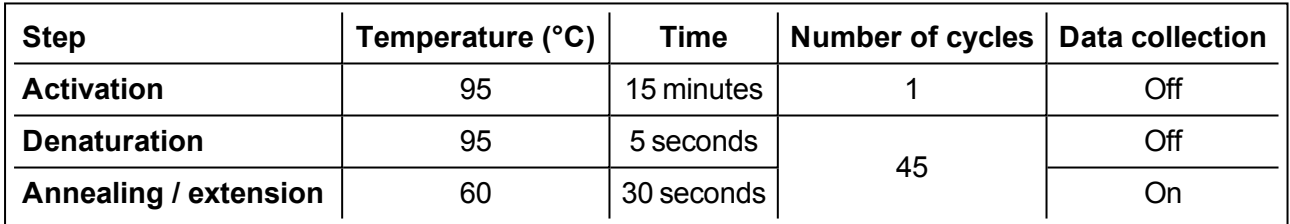

To analyze the data, apply the following settings to all channels:

- <sup>l</sup> **Exclusion**: **Extensive**
- <sup>l</sup> **Method**: **Dynamic**
- <sup>l</sup> **Ignore cycles before**: **5**
- <sup>l</sup> **Threshold Start**: **1.00**
- <span id="page-31-3"></span><sup>l</sup> Apply the **Threshold Level** and **Fluorescence Cutoff Level** to each channel as shown in [Table](#page-31-3) 34.

#### **Table 34 Mic qPCR Cycler threshold values for the Fungiplex Candida IVD PCR Kit**

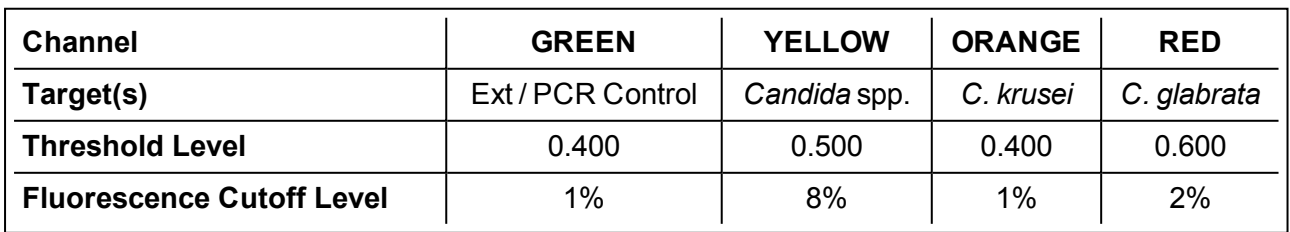

# <span id="page-32-0"></span>**9 Interpretation of results**

## <span id="page-32-1"></span>**9.1 Ext / PCR Control**

Detection of the Ext / PCR Control is not required with a positive result. In instances where the Ext / PCR Control is negative but the sample has been reported as positive for one or more *Candida* species, the positive result should be considered valid.

#### **When using the Ext / PCR Control as a PCR inhibition control**

In instances where the sample is reported as negative for all targets and the Ext / PCR Control is also negative, the user should repeat the assay using the same extracts. If the Ext / PCR Control is then reported as positive, it is likely that the original result was due to a handling error / PCR inhibition and any new results should be reported. If the Ext / PCR Control is still reported as negative, the sample should be re-tested, starting from the extraction step.

#### **When using the Ext / PCR Control as an extraction control**

If the Ext / PCR Control is reported as negative, the sample should be re-tested, starting from the extraction step.

### <span id="page-32-2"></span>**9.2 Positive and negative controls**

At least one positive and negative control should be included in each analysis. Each negative or positive control should be prepared and tested in the same manner as patient samples.

A negative control that yields a positive test result is indicative of a sample handling or contamination problem. The assay run should be repeated using a fresh aliquot of negative control material, ensuring that the work area and equipment are properly decontaminated and extreme care is taken during PCR set-up.

A positive control that yields a negative result is indicative of reagent failure or sample handling error. Ensure all reagents have been stored correctly and, where applicable, are within expiry date before repeating the assay run taking extreme care during PCR set-up. Expected results for the positive control are provided in [Table](#page-32-4) 35.

#### <span id="page-32-4"></span>**Table 35 Expected positive control results**

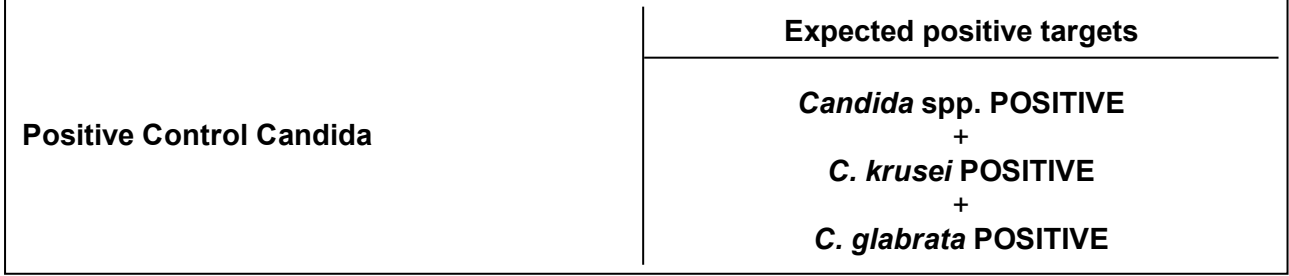

### <span id="page-32-3"></span>**9.3 Unknown / patient samples**

Always visually inspect the amplification plots for each sample to ensure that the results recorded are due to true amplification and cannot be attributed to background noise recorded above the defined thresholds. When using the LightCycler 480 II, in some exceptional circumstances, color compensation may not completely remove cross talk.

Samples tested by the Fungiplex Candida IVD PCR Kit may have significantly varied loads of material present and much of this may be very close to the limit of detection of the biomarker, therefore any  $C_t$ value less than 45 for the corresponding *Candida* species may indicate a positive sample. [Table](#page-33-1) 36 summarises the results possible with the Fungiplex Candida IVD PCR Kit.

| <b>Channel</b> | <b>Reported target</b> | $C_t$ value     | <b>Result interpretation</b> |
|----------------|------------------------|-----------------|------------------------------|
| <b>GREEN</b>   | Ext / PCR Control      | >10             | Ext / PCR Control PASS       |
|                |                        | $N/A$ or $<$ 10 | Ext / PCR Control FAIL       |
| <b>YELLOW</b>  | Candida spp.           | $<$ 45          | Positive sample              |
|                |                        | N/A             | Negative sample              |
| <b>ORANGE</b>  | C. krusei              | $<$ 45          | Positive sample              |
|                |                        | N/A             | Negative sample              |
| <b>RED</b>     | C. glabrata            | $<$ 45          | Positive sample              |
|                |                        | N/A             | Negative sample              |

<span id="page-33-1"></span>**Table 36 Results achieved with Fungiplex Candida IVD PCR Kit**

### <span id="page-33-0"></span>**9.4 FluoroCycler XT results interpretation**

Sections [9](#page-32-0) to [9.3](#page-32-3) are also applicable to the FluoroCycler XT, however the automatic result processing and PDF report generation mean further definitions are required, as detailed below.

The top of the report will state the negative and positive control result, for example, **1 valid** or **1 invalid**. [Table](#page-33-2) 37 summarizes the numerous possible results with accompanying definitions.

<span id="page-33-2"></span>**Table 37 Definitions for FluoroCycler XT reports**

| <b>Result</b>                             | <b>Explanation</b>                                            |  |
|-------------------------------------------|---------------------------------------------------------------|--|
| Candida spp.: positive<br>$(CP=xx.x)$     |                                                               |  |
| Candida krusei: negative                  | Candida spp. DNA was detected in the sample at stated CP.     |  |
| Candida glabrata: negative                |                                                               |  |
| Candida spp.: negative                    |                                                               |  |
| Candida krusei: positive<br>$(CP=xx.x)$   | Candida krusei DNA was detected in the sample at stated CP.   |  |
| Candida glabrata: negative                |                                                               |  |
| Candida spp.: negative                    | Candida glabrata DNA was detected in the sample at the stated |  |
| Candida krusei: negative                  |                                                               |  |
| Candida glabrata: positive<br>$(CP=xx.x)$ | CP.                                                           |  |
| Candida spp.: negative                    | No target DNA detected in the sample.                         |  |
| Candida krusei: negative                  |                                                               |  |
| Candida glabrata: negative                |                                                               |  |

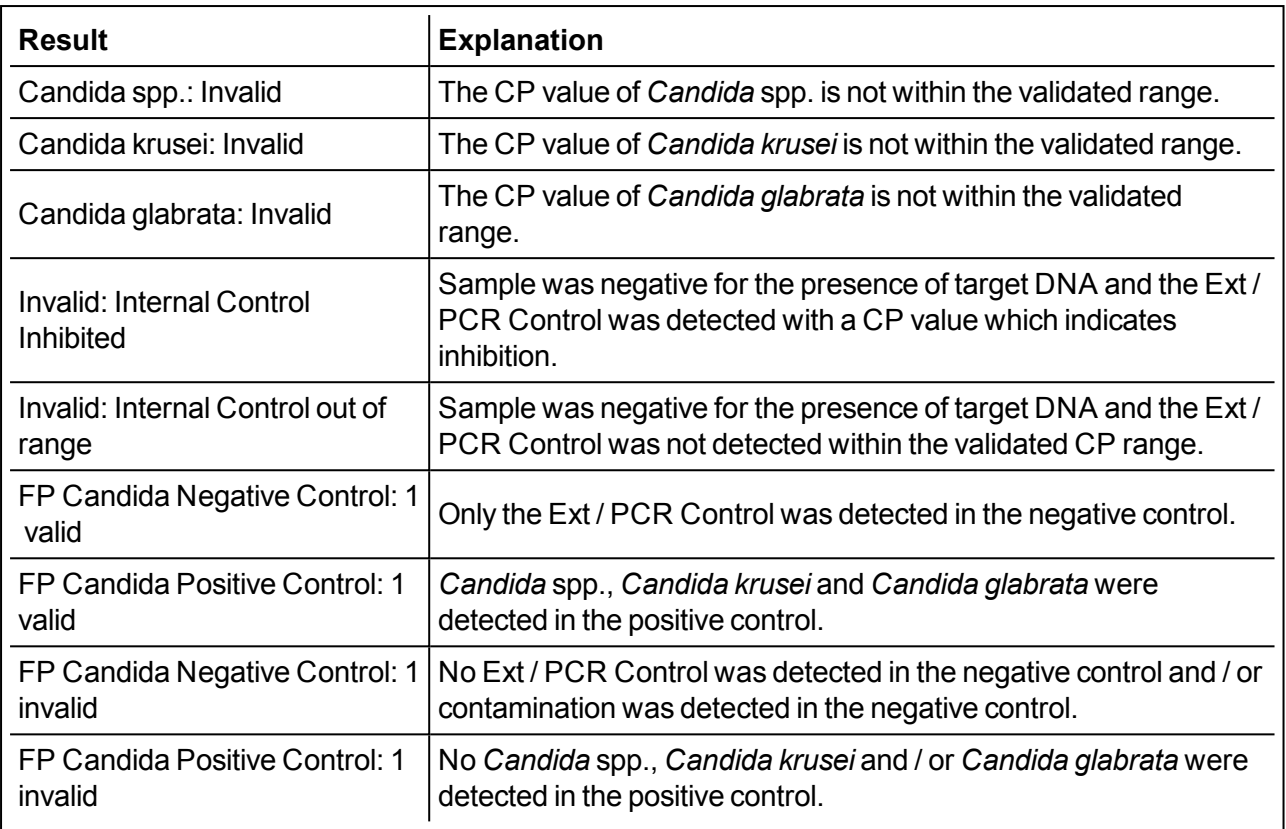

## <span id="page-35-0"></span>**10 Performance characteristics**

The performance characteristics identified from validation of the Fungiplex Candida IVD PCR Kit are highlighted in [Table](#page-35-1) 38 and [Table](#page-35-2) 39. [Table](#page-35-1) 38 provides the analytical performance with known quantities of material analyzed at the limit of detection (LOD) of 30 input copies and above (DNA), while [Table](#page-35-2) 39 presents the clinical performance data from a performance evaluation in a clinical setting.

#### <span id="page-35-1"></span>**Table 38 Analytical performance characteristics of the Fungiplex Candida IVD PCR Kit**

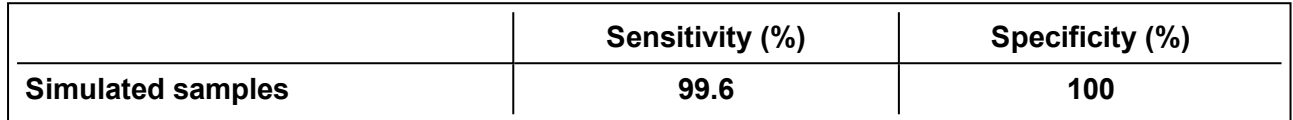

#### <span id="page-35-2"></span>**Table 39 Clinical performance characteristics of the Fungiplex Candida IVD PCR Kit**

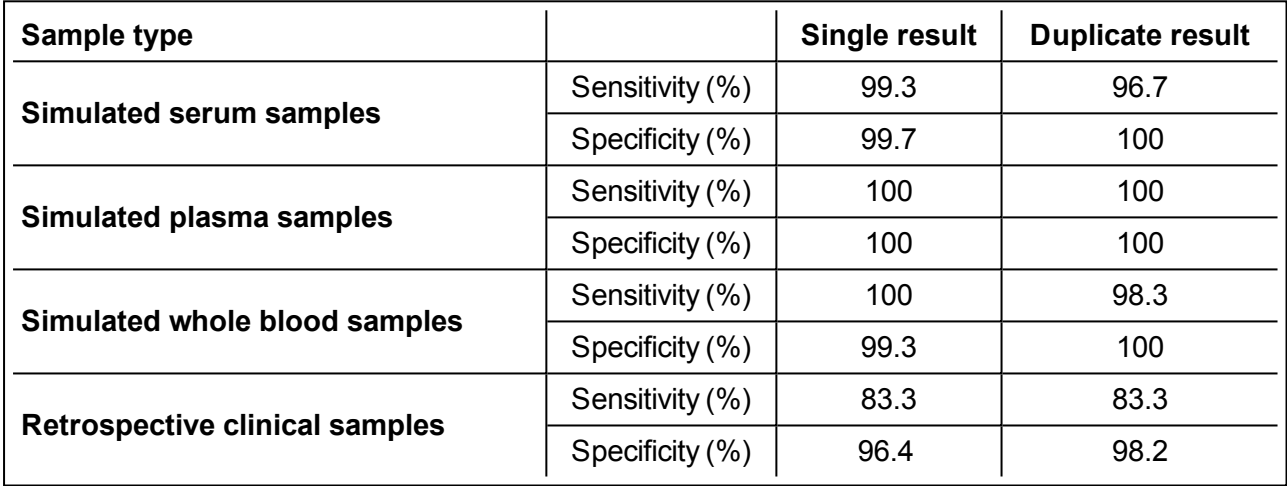

Figures for clinical performance are based on:

- <sup>l</sup> Simulated serum samples spiked with *Candida* DNA and analyzed over a concentration range of 5 – 50 CFU/0.5mL for *C. albicans, C. parapsilosis, C. dubliniensis, C. tropicalis, C. krusei and C. glabrata*
- <sup>l</sup> Simulated plasma and whole blood samples spiked with *Candida* blastospores and analyzed over a concentration range of 10 – 50 CFU/0.5mL for *C. albicans, C. parapsilosis, C. dubliniensis, C. tropicalis, C. krusei and C. glabrata*
- Retrospective testing was conducted on 100 samples obtained from 23 patients categorized as Proven IC (13), or 'no evidence of fungal disease' (10) according to EORTC criteria

# <span id="page-36-0"></span>**11 Disposal**

#### **General disposal**

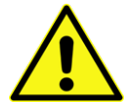

Dispose of any unused reagents, waste and shipping materials in accordance with country, state and local regulations.

#### **Dry ice disposal**

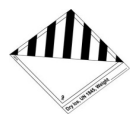

Dry ice contains  $CO<sub>2</sub>$  and must be handled with gloves in a well ventilated area. Dispose of any dry ice in accordance with country, state and local regulations.

#### **Packaging disposal**

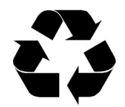

Please dispose of all packaging in accordance with local recycling regulations.

The above instructions for disposal apply to EU member states. Correct disposal of this product will help conserve natural resources and ensure that it is recycled in a manner that prevents potential negative consequences for the environment and human health. For more information, please contact your local waste disposal service.

# <span id="page-37-0"></span>**12 Symbols**

The following symbols are used in the labeling:

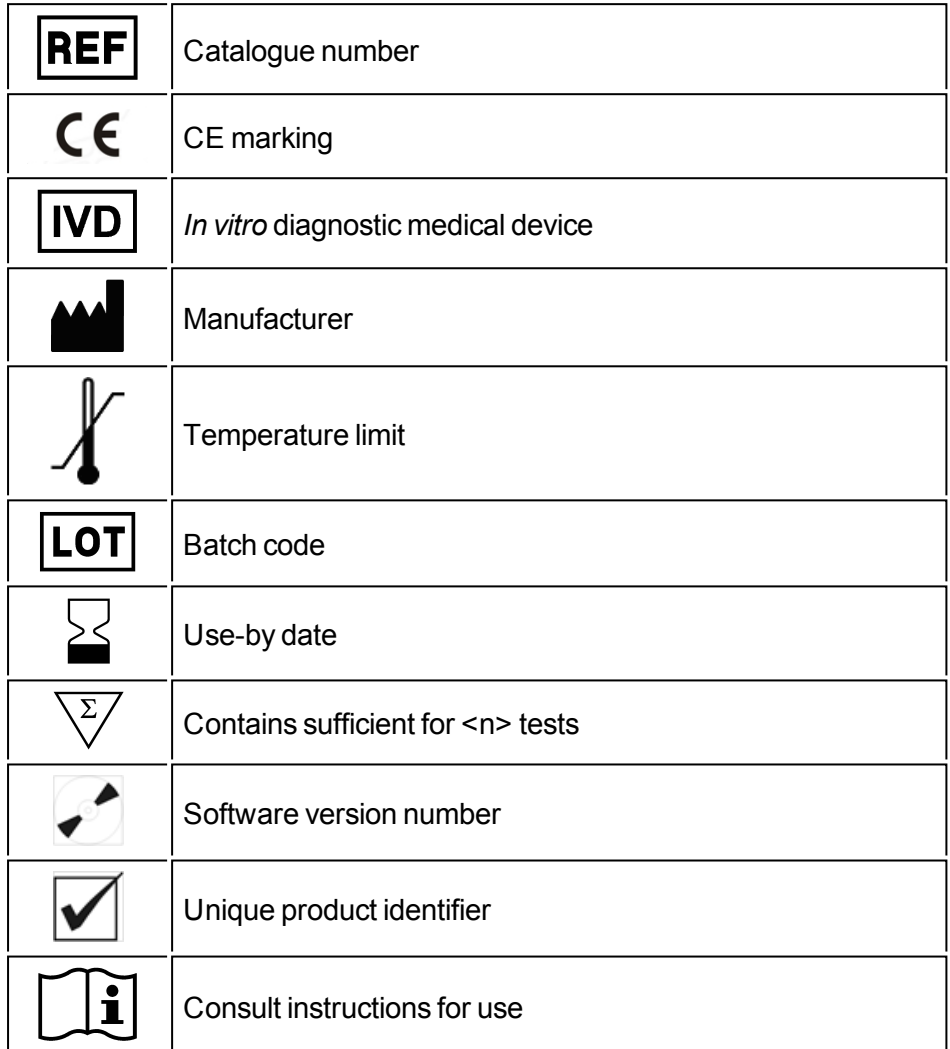

# <span id="page-38-0"></span>**13 Manufacturer**

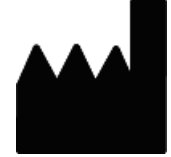

### **Bruker Daltonik GmbH**

Fahrenheitstraße 4 28359 Bremen **Germany** 

#### **Support**

E-mail: [Support.Molecular-Testing@bruker.com](http://biotyper.support@bdal.de/) Phone: +49 421 2205-4600

### **Sales Information**

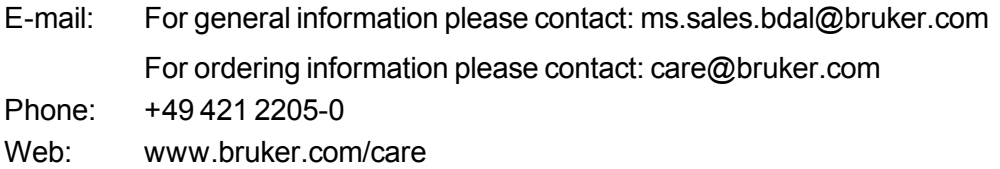

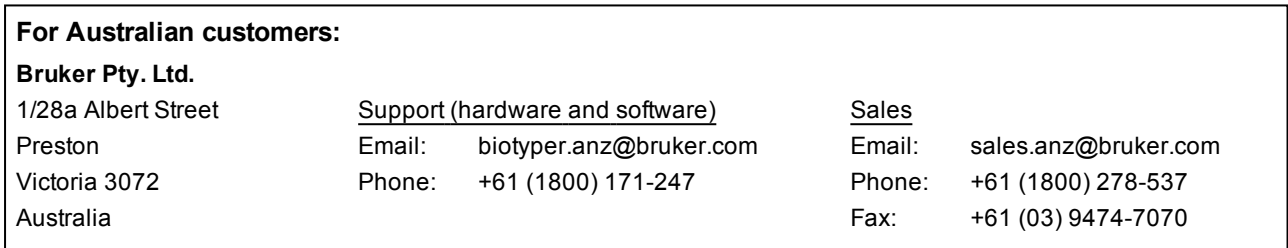

Descriptions and specifications supersede all previous information.

© Copyright 2020 Bruker Daltonik GmbH